**Česká zemědělská univerzita v Praze**

**Provozně ekonomická fakulta**

**Katedra informačního inženýrství**

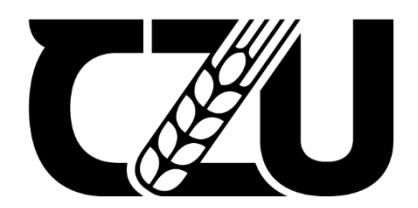

# **Bakalářská práce**

# **UI specifikace mobilní aplikace pro sázkaře Tomáš Neitzel**

**© 2022 ČZU v Praze**

## ČESKÁ ZEMĚDĚLSKÁ UNIVERZITA V PRAZE

Provozně ekonomická fakulta

# ZADÁNÍ BAKALÁŘSKÉ PRÁCE

**Tomáš Neitzel** 

Informatika

Název práce

Ul specifikace mobilní aplikace pro sázkaře

Název anglicky

UI specification of mobile application for punters

#### Cíle práce

Cílem práce je vytvořit UI specifikaci mobilní aplikace, která bude zaměřena na sázení zápasů pomocí metodiky sázkařů.

Cílem teoretické části je vysvětlit sázkařské pojmy, které budou používány v práci a zároveň pojmy, které se týkají tvorby UI specifikací a mobilních aplikací. Dílčím cílem teoretické části bude porovnání podobných aplikací. Pokud takové aplikace nebudou existovat, bude provedena analýza aplikací, které jsou zaměřeny pro sázkaře.

Cílem praktické části je navrhnout aplikaci, což zahrnuje přehlednou vizualizaci a navržení takové aplikace, která bude uživatelsky přívětivá.

#### **Metodika**

Hlavním parametrem pro vytvoření návrhu aplikace jsou data od sázkařů. Primární budou fungující metodiky a jejich úspěšnost, nejpoužívanější sázkové kanceláře nebo například nejvýdělečnější sport. Aplikace bude rovněž upravována na základě odpovědí z dotazníků. Metodika řešené problematiky bakalářské práce je založena na studiu a analýze odborných informačních zdrojů, dále na analýze stávajících aplikací a technik při sázení.

Oficiální dokument \* Česká zemědělská univerzita v Praze \* Kamýcká 129, 165 00 Praha - Suchdol

Doporučený rozsah práce 30-60 stran

Klíčová slova

Ul specifikace, sázky, mobilní aplikace, uživatelské rozhraní

Doporučené zdroje informací

Cooper Alan and Reimann Robert: About Face 2.0: The Essentials Of Interaction Design, Wiley Publishing, Inc., NewYork, United States, Mar 17 2003, ISBN: 978-0764526411

Cooper Alan, Reimann Robert and Cronin David: About Face 3: The Essentials of Interaction Design, Wiley Publishing, Inc., Indianapolis, Idiana, May 7, 2007, ISBN: 978-0470084113

SNYDER, C. Paper prototyping: the fast and easy way to design and refine user interfaces, Morgan Kaufmann Publishers, San Francisco, 2003, ISBN: 1-55860-870-2.

Předběžný termín obhajoby 2021/22 LS-PEF

**Vedoucí práce** Ing. Dana Vynikarová, Ph.D.

Garantující pracoviště Katedra informačního inženýrství

Elektronicky schváleno dne 1. 11. 2021

Ing. Martin Pelikán, Ph.D. Vedoucí katedry

Elektronicky schváleno dne 23. 11. 2021 Ing. Martin Pelikán, Ph.D. Děkan

V Praze dne 04, 03, 2022

Oficiální dokument \* Česká zemědělská univerzita v Praze \* Kamýcká 129, 165 00 Praha - Suchdol

## **Čestné prohlášení**

Prohlašuji, že svou bakalářskou práci "UI specifikace mobilní aplikace pro sázkaře" jsem vypracoval samostatně pod vedením vedoucího bakalářské práce a s použitím odborné literatury a dalších informačních zdrojů, které jsou citovány v práci a uvedeny v seznamu použitých zdrojů na konci práce. Jako autor uvedené bakalářské práce dále prohlašuji, že jsem v souvislosti s jejím vytvořením neporušil autorská práva třetích osob.

V Praze dne 15.3.2022

### **Poděkování**

Rád bych touto cestou poděkoval paní doktorce Vynikarové za veškerou asistenci a rady při vypracovávání práce a za vedení mé práce.

## **UI specifikace mobilní aplikace pro sázkaře**

#### **Abstrakt**

Cílem práce je vytvořit UI specifikaci mobilní aplikace, která bude umožňovat sázkaři vsadit si na zápasy pomocí metodik a strategií profesionálních sázkařů, tedy bez nutnosti vlastních znalostí. V teoretické části jsou vysvětleny základní sázkařské pojmy, definice kursového sázení a také historie sázení. V této části je také základní srovnání a vysvětlení rozdílů mezi UI a UX. Návrh je vytvořen tak, aby byl pro uživatele co nejjednodušší a mohl tak vsadit na zápas pomocí pár kliknutí. Zároveň návrh aplikace měl umožňovat i začínajícímu sázkaři, který se neorientuje v sázení, vsadit na zápas bez nutnosti vlastní analýzy či povědomí o týmech. Všechny tyto cíle byly splněny, jelikož kdokoliv si nainstaluje aplikaci a propojí si jí se sázkovou kanceláří, tak může pomocí strategií profesionálních sázkařů vsázet. Všechny tyto strategie jsou v návrhu také podrobně popsány, pokud by si o nich chtěl sázkař něco nastudovat. Při vytváření UI specifikace byl kladen důraz na jednoduchost a srozumitelnost, což se podařilo. Sázkař má k dispozici horní i dolní statickou lištu pro jednoduchou orientaci mezi kategoriemi, přičemž každá kategorie je znázorněna nejvýstižnější ikonou, aby bylo zřetelné, co se v dané kategorii nachází. Orientace aplikací je tedy maximálně usnadněna.

**Klíčová slova:** UI specifikace, kursové sázení, mobilní aplikace, uživatelské rozhraní

## **UI specification of mobile application for punters**

#### **Abstract**

The goal of the work is to create a UI specification of a mobile application that will allow punters to bet on matches using the methodology and strategies of professional punters, therefore without the need of their own knowledge. The theoretical part explains the basic betting concepts, definitions of odds betting and the history of betting. This section also provides a basic comparison and explanation of the differences between UI and UX. The design is created to be the easiest for the user to bet on the match with a few clicks. At the same time, the design of the application was to enable even a novice punter who is not familiar with betting to bet on a match without his own analysis or team awareness. All these goals have been met, because anyone who installs the app and connects to a betting company, can start betting using professional punters' strategies. All these strategies are also described in detail in the proposal if the punter would like to study something about them. Emphasis was placed on simplicity and comprehensibility when creating the UI specification, which was successful. The punter has an upper and lower static bar for easy orientation between categories, with each category being represented by the most concise icon to show what is in that category. Orientation of applications is therefore maximally facilitated.

**Keywords**: UI specification, odds betting, mobile applications, user interface

## Obsah

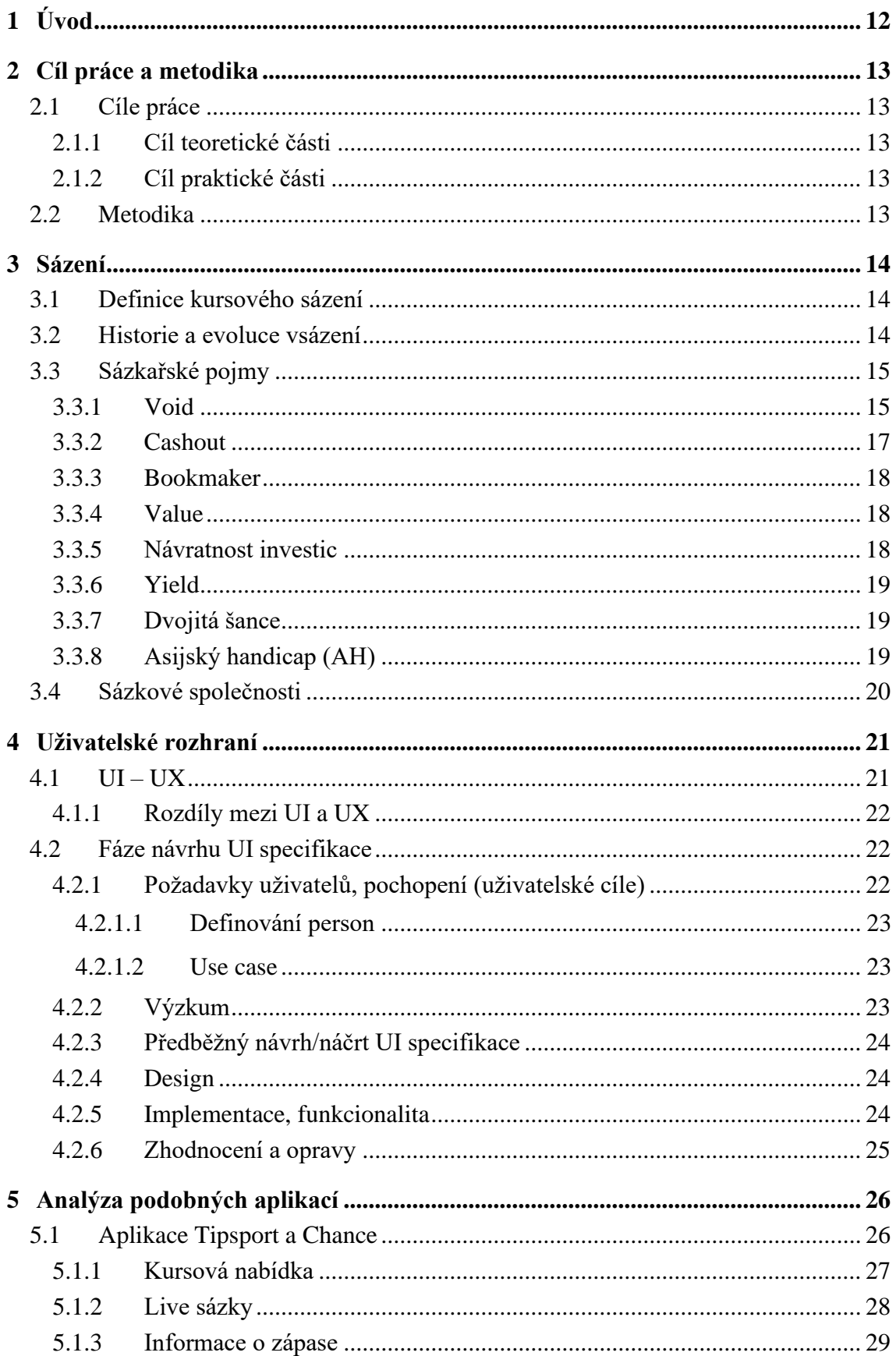

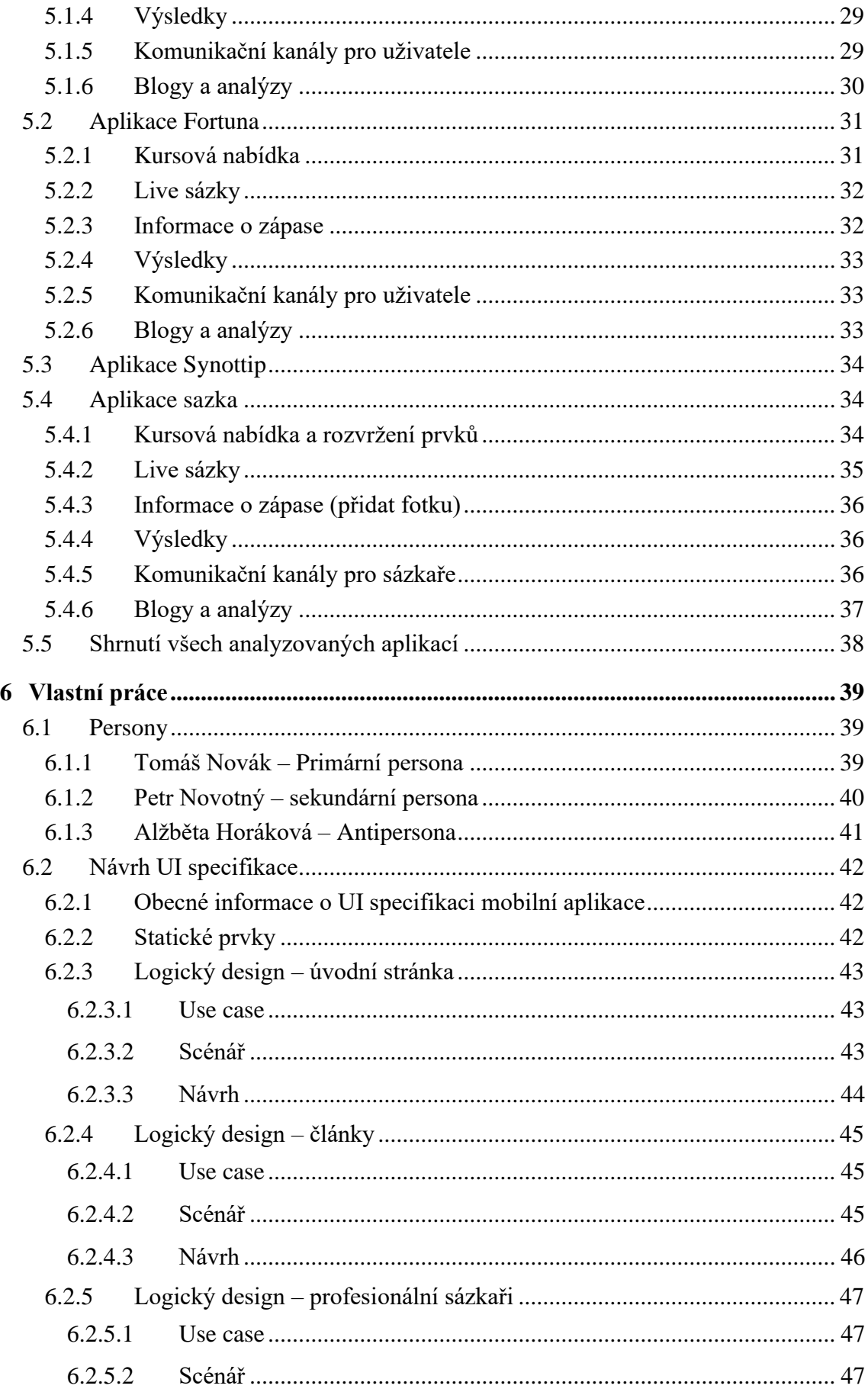

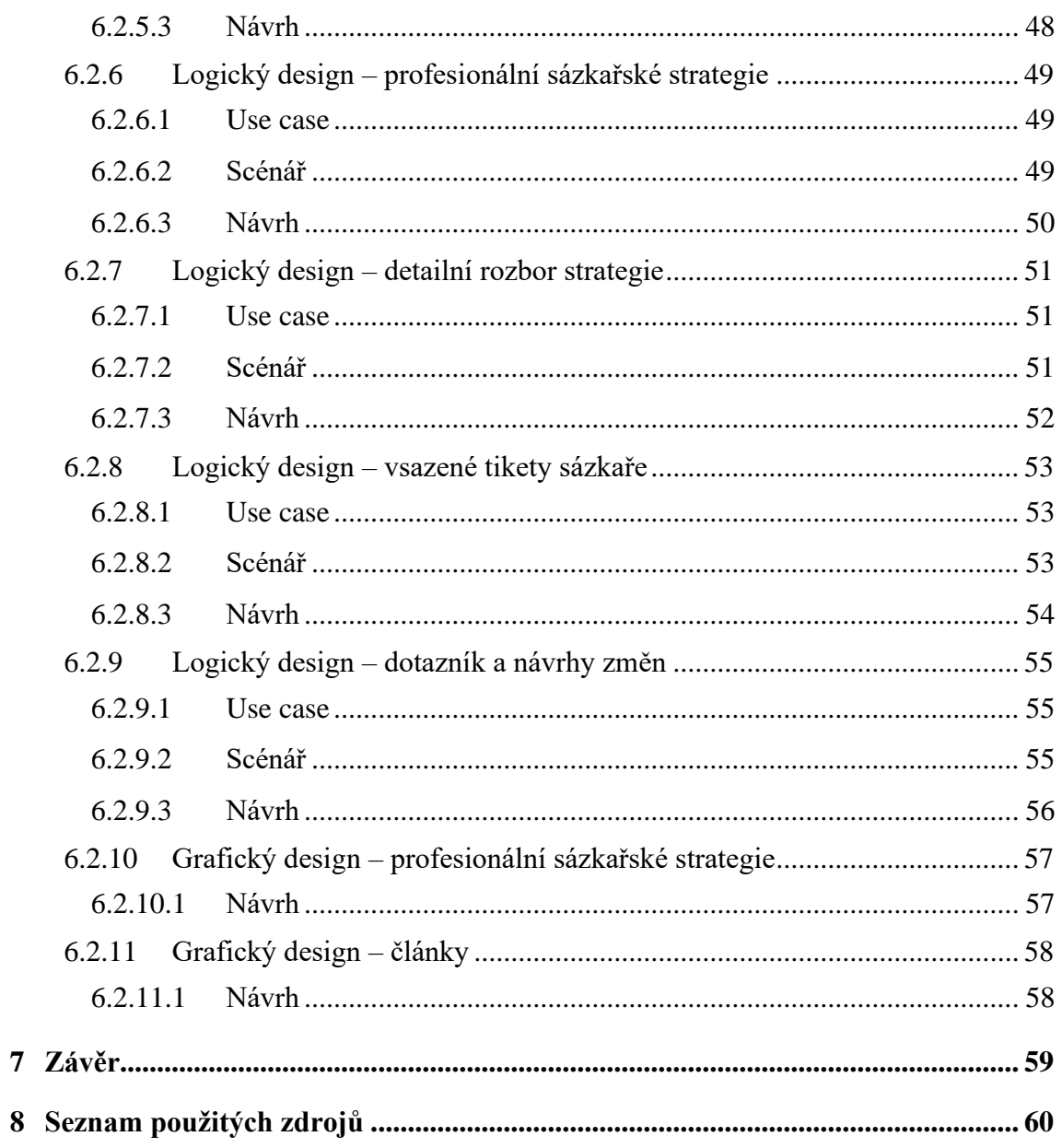

## Seznam obrázků

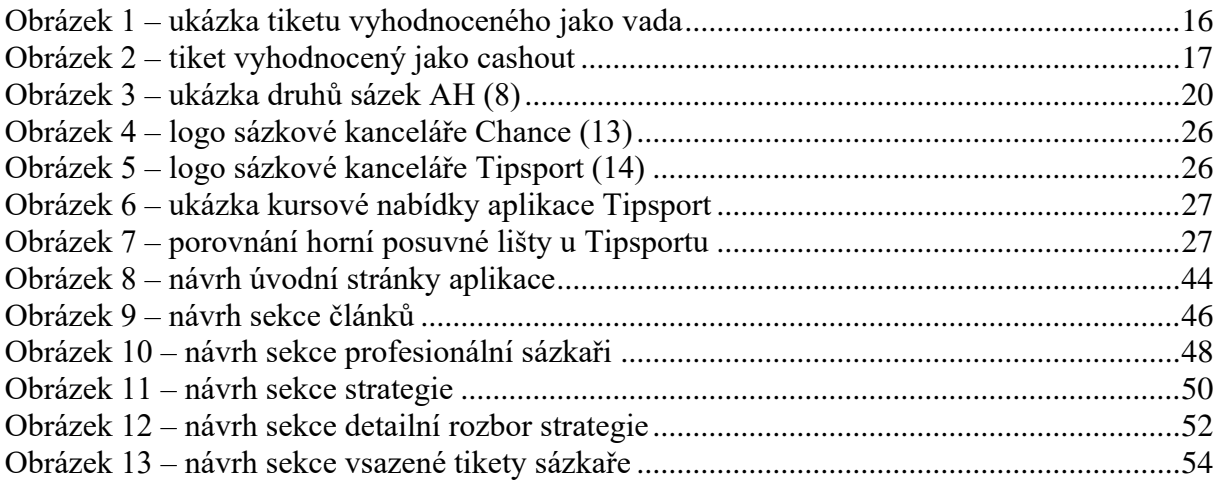

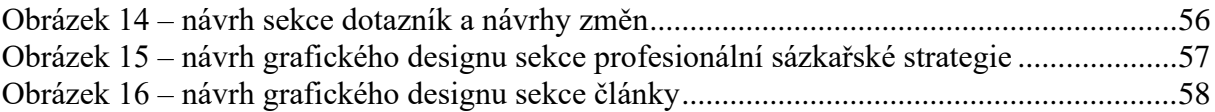

## **Seznam tabulek**

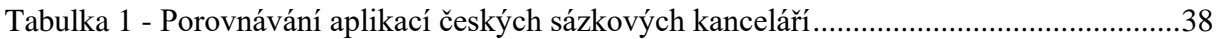

## <span id="page-11-0"></span>**1 Úvod**

Sázení se stává čím dál tím více populární lidem, kteří o něm dosud nevěděli. V současné době je to zapříčiněno hlavně pandemií a lockdownem, který byl před krátkou dobou. V právě zmiňovaném lockdownu se k sázení uchýlil veliký počet lidí, ať už studentů, zaměstnanců, kterým byla zavřena hlavní práce nebo také řada laiků, kteří nevědí nic o sázení a jen usilují o to, vydělat nějaké peníze navíc. Bohužel, poslední zmiňovaná skupina v sázení prohraje nejvíce peněz, které si vlastně nemohou dovolit prohrát.

Hlavním důvodem výběru tohoto tématu a cílem práce je pomoct skupině lidí, která se sázení chce věnovat jen dočasně nebo se v sázení neorientuje a snaží se si jen vydělat peníze navíc v těžké době pandemie.

Hlavní realizační myšlenkou této práce je návrh co nejjednodušší aplikace, která by umožňovala sázkařům dostávat se do zisku, aniž by museli přemýšlet nad tím co vsázet, jelikož aplikace by měla přednastavené sázecí strategie na základě různých metodik osvědčených sázkařů, které zaručeně fungují a dostávají sázkaře do zisku. Uživatel by tak vydělával pouze pár kliknutími do svého smartphonu.

Teoretická část začíná teorií sázení, definováním základních pojmů, které jsou spojeny se sázením a vyhodnocováním sázek. Druhá sekce teoretické části je uživatelské rozhraní. Porovnává UI a UX jakožto často zaměňované pojmy a popisuje jednotlivé fáze návrhu UI specifikace. Následuje analýza podobných aplikací, kde jsou porovnávány aplikace českých sázkových kanceláří a shrnutí formou tabulky. Poslední hlavní částí je vlastní práce kde se nachází persony a návrh UI specifikace v kterém se nachází logické designy zakončené grafickým návrhem.

## <span id="page-12-0"></span>**2 Cíl práce a metodika**

## <span id="page-12-1"></span>**2.1 Cíle práce**

Hlavním cílem práce je vytvořit UI specifikaci mobilní aplikace, která se bude zabývat sázením na zápasy pomocí osvědčených metodik sázkařů a pomůže tak novým či novějším nezkušeným sázkařům dostat se do ziskových čísel.

#### <span id="page-12-2"></span>**2.1.1 Cíl teoretické části**

Cílem teoretické části je vysvětlení nejčastěji používaných sázkařských pojmů, které budou často používány v práci a také vysvětlení pojmů, které se týkají tvorby UI specifikace a mobilních aplikací. Dílčím cílem je porovnání podobných aplikací, pokud budou existovat. Pokud tyto aplikace existovat nebudou, bude provedena analýza aplikací, které jsou zaměřeny pro sázkaře.

#### <span id="page-12-3"></span>**2.1.2 Cíl praktické části**

Cílem praktické části práce je návrh aplikace, která bude dostatečně vizualizačně přehledná a uživatelsky přívětivá, aby byla orientace v ní co nejjednodušší a mohl ji využívat kdokoliv, kdo bude moct legálně sázet. Využívat nebo minimálně navštívit tuto aplikaci by měl každý začátečník v sázení, protože mu nejen nabídne možnost vzdělání a rozšíření znalostí, ale také možnost výdělku peněz, které by při sázení podle sebe s větší pravděpodobností nezískal.

#### <span id="page-12-4"></span>**2.2 Metodika**

Hlavním parametrem pro vytvoření návrhu aplikace jsou data od sázkařů. Primární budou fungující metodiky a jejich úspěšnost, nejpoužívanější sázkové kanceláře nebo například nejvýdělečnější sport. Aplikace bude rovněž upravována na základě odpovědí z dotazníků. Metodika řešené problematiky bakalářské práce je založena na studiu a analýze odborných informačních zdrojů, dále na analýze stávajících aplikací a technik při sázení.

## <span id="page-13-0"></span>**3 Sázení**

## <span id="page-13-1"></span>**3.1 Definice kursového sázení**

Sázení je hazardní hra, při které sázkař vkládá peníze třetí straně, typicky sázkové kanceláři za účelem odhadu výsledku. Pokud je odhad sázkaře správný, tak vyhraje částku podle kurzu, který byl před zápasem vypsán. Tato částka se kurzem vynásobí, pokud sázkař vsadí 200kč na kurz 2, jeho možná výhra činí 400kč. Sázení je příliš široký pojem, jelikož do této skupiny patří také *casino* sázky, které jsou v České republice známé jako automaty. Typickým příkladem jsou hazardní hry *poker*, ruleta nebo *blackjack*. Kursové sázky se ale zaměřují převážně na sporty, ať už to je fotbal, tenis, hokej, rugby nebo i méně známé sporty jako vodní pólo, squash nebo bandy. (1)

V zemích, kde je legální sázení se z výher musí odvádět daně státu. Každá země má daň nastavenou na jinou hodnotu a platí, že se z výher odvádí klasická daň z přidané hodnoty. Sázkař nemá povinnost danit všechny výhry, v České republice platí od roku 2020 pravidlo, že se musí zdanit výhry pouze nad milion korun českých. Zároveň se nesčítají výhry vyhrané v *casinu* a výhry na kursovém sázení, pokud tedy sázkař vyhraje 950 000kč na kursovém sázení a stejnou částku také v *casinu*, nemusí tyto výhry danit. (2) V roce 2012 bylo ve Spojených státech amerických v Nevadě vybráno 10,86 bilionů dolarů na zdaněných výhrách. Ve 13 státech v USA byl součet zdaněných výher kolem 34bilionů dolarů a mezi těmito státy bylo například Colorado, Michigan, New York a další. (3)

#### <span id="page-13-2"></span>**3.2 Historie a evoluce vsázení**

Lidé sází, tedy predikují výsledek již tisíce let, jelikož první zmínky o sázení se objevují 3000let před naším letopočtem, což znamená, že se sázelo i před 5000lety, možná dříve. Toto číslo není možné potvrdit, jelikož systém sázení, který vznikl, může být daleko starší. Podle dostupných informací jednou z prvních oblastí, kde se vsázelo byla Mezopotámie a fungovalo to na principu predikování, jaká hodnota padne na kostkách. (4)

Pro porovnání, hazardní hra *Poker* má kořeny již v 9. století v Číně, kde se začali hrát karty, nikoliv ovšem *Poker*, jak je známý dnes. Ten se poprvé objevil v Americe až okolo 17. století vycházející z Perské hry As-Nas. (5)

Česká republika začala provozovat hazard včetně sázek podobně jako v USA, nelegálním způsobem, konkrétně sázkami na dostihy. Vše bylo nelegální, tudíž k tomu neexistují žádné podklady a jedná se pouze o spekulace, údajně to však fungovalo na principu, že sázkař vsadil na koně a pokud jeho kůň s jezdcem vyhráli, sázkař se mohl těšit z výhry.

Počátky sázení v České republice sahají k roku 1934 kdy Československo obdrželo oficiální bookmakerskou licenci, která umožňovala legální sázení s výjimkou dostihů. Úplně první byla v Československu sázková kancelář Sposak, kterou vlastnil Josef Burda. Rok po jejím vzniku vznikla další sázková kancelář, Vernon-Toto, kterou vlastnil známý Burdy, Jiří Rübenstein. V té době se sázelo převážně na fotbal a nabídka sázek byla hodně omezena. Tyto sázkové kanceláře dlouho nevydrželi, neboť byli od poloviny roku 1935 a začátkem roku 1936 zrušeny, jelikož je stát považoval jako konkurenci jejich státní loterie. (6)

## <span id="page-14-0"></span>**3.3 Sázkařské pojmy**

Nejčastější sázkařské pojmy, ať už z hlediska kursových sázek či slangovou řeč profesionálních sázkařů musí znát každý sázkař. V podkapitolách budou vysvětleny nejzákladnější pojmy napříč sporty. Vsázet musí sázkař na sport, kterému rozumí nebo se inspirovat profesionálním sázkařem a sázet podle jeho strategií. Takové strategie se pak od tzv. profesionálních sázkařů dají zakoupit, většinou za takovou sumu, která je férová vůči oběma stranám. Strategie se nemění, a tak si sázkař kupuje dlouhodobou službu z které může mít zisk i několik let.

#### <span id="page-14-1"></span>**3.3.1 Void**

*Void* neboli vada je základní sázkařský pojem, který se vyskytuje u vyhodnocování sázek. Tímto výrazem se vyhodnotí sázka, při které se vrací vsazený vklad a sázkař o vsazenou částku ani nepřijde, ani nic nevyhraje. Tento stav se dá také vyjádřit jako výhra s kurzem 1, tedy sázkař vyhrál přesně svůj vklad. Peníze se mu vrátí zpátky na herní konto a v případě papírového tiketu si je vyžádá na pobočce. Stav *void* může nastat v mnoha situacích:

1. Zápas, který sázkař vsadil byl zrušen, přerušen a přesunut nebo odložen.

2. Sázkař vsadil na fotbalového střelce, že dá více než jeden gól, ale hráč do utkání nenastoupil. Důvodem může být nečekané zranění na tréninku nebo osobní důvody.

3. V ojedinělých případech stav void nastane i v chybně zaznamenaném výsledku. Pokud sázková kancelář vyplatí výhry, které se vyplatit neměli, bude tiket uživatele stornován, vyhrané peníze strženy a sázka označena za *void*.

4. Pokud sázkař vsadí sázku speciální sázku, ať už je to sázka bez remízy, AH, počet gólů v prvním poločase a mnoho dalších.

Česká sázková kancelář Tipsport tuto sázku označuje jako vada.

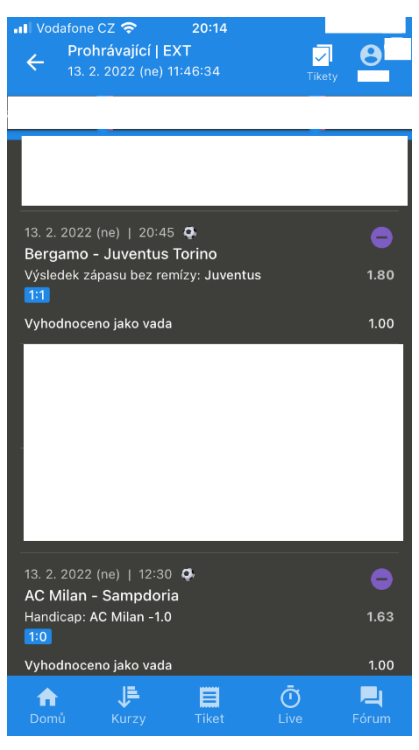

*Obrázek 1 – ukázka tiketu vyhodnoceného jako vada*

#### <span id="page-16-0"></span>**3.3.2 Cashout**

Cashout neboli předčasný výběr využívá sázkař, který vložil na jeden tiket více zápasů než jeden. V ČR je podmínka pro cashout dva a více zápasů na jednom tiketu, ale například na Slovensku je povolen cashout i pro tiket s jedním zápasem. Za předpokladu, že fotbalový tým, na který vsadil sázkař vyhrává pouze o jeden gól, sázkař může začít uvažovat nad touto variantou. Ta umožňuje vybrání celého tiketu bez ohledu na další neodehrané zápasy, které se vyhodnotí s kurzem 1. Kurz se sčítá podle live výsledků již probíhajících zápasů a z toho se také počítá výhra sázkaře. Jednoduchý příklad, sázkař vsadil na jeden tiket 4 zápasy a všechny v kurzu 2, které se hrají v časech 8:00,12:00,16:00 a 20:00, tudíž se zápasy nijak nepřekrývají a neovlivňují, jelikož se v jednu chvíli odehrává pouze jeden zápas. První dva zápasy sázkař vsadil výherně v kurzu 2, tudíž je současná výhra čtyřnásobek vkladu. Pokud tým hrající v třetí čas bude vést pouze o jeden gól a sázkař se začne obávat o výhru týmu, může tiket vybrat s tím, že kurz nebude 2 ale například 1,5. Skutečná výhra sázkaře bude kurz 5,5 u většiny sázkových kanceláří, avšak některé si berou poplatek za možnost cashoutu. Výhra tedy bude činit vklad vynásobený kurzem 5,2, jelikož bude snížena o poplatek sázkové kanceláře.

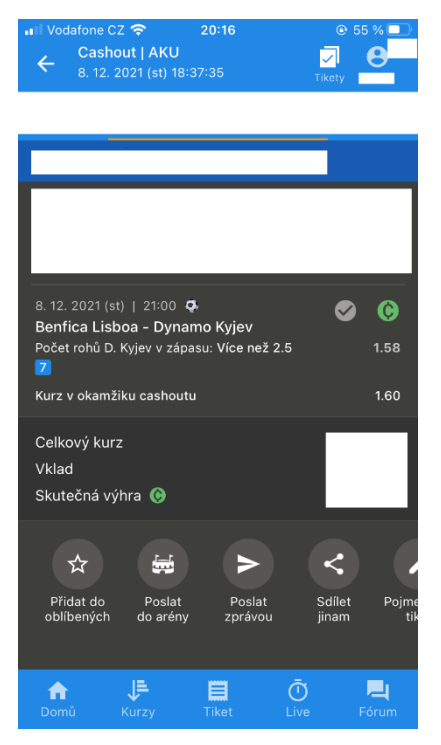

*Obrázek 2 – tiket vyhodnocený jako cashout*

#### <span id="page-17-0"></span>**3.3.3 Bookmaker**

Bookmaker, slangově přezdívaný Booki v angličtině pak *Bookie* je osoba, která vypisuje kurzy, přijímá a následně vyplácí výhry sázkařům z daného zápasu. Hlavní rolí je balancování kurzů u daného zápasu, proto tato práce vyžaduje maximální znalost a orientaci v daném sportu, sledování zápasů a všech vedlejších faktorů, které v zápase nastanou. Například při fotbale se kurzy mění i o malé desetiny podle toho který tým má zrovna míč, zdali kope roh, penaltu či se odehrává autové vhazování. Každý aspekt hry ovlivňuje kurzy, které bookmaker opravuje. Pokud tento člověk udělá jakoukoli chybu, bedlivý sázkař tuto chybu potrestá sázkou na danou chybu, která může vyústit v to, že zaměstnanec dostane svého zaměstnavatele do ztráty. (6)

#### <span id="page-17-1"></span>**3.3.4 Value**

Termín, který již z překladu znamená hodnotu se v sázení příliš nemění. Používá se hlavně při sázkách na výsledek zápasu. Označuje, zdali daná sázka má hodnotu z pohledu sázkaře. Pokud sázkař vsadí na zápas, ve kterém je kurz na domácí tým 1,1 a na hostující tým 9,8, tak je pravděpodobně domácí tým takový favorit, že se na něj kurzově nevyplatí vůbec vsázet. Například při sázce na domácí tým 1000kč je výhra 1100kč, tudíž tento tip nemá žádnou hodnotu, žádnou *value*.

Naopak by se více vyplatilo zaměřit se na překvapení a vsadit, že hostující tým vstřelí alespoň jednu branku, takový tip se dá považovat za hodnotný. Obecně není stanovena hranice hodnotného tipu, tudíž pokud sázkaři vyhovuje vsadit sázku na jistotu s minimálním kurzem a vidí v něm hodnotu, tak je mu to umožněno.

#### <span id="page-17-2"></span>**3.3.5 Návratnost investic**

ROI je číslo v procentech neboli hodnota, která ukazuje, zdali se snižuje základní kapitál, tedy sázkař jde do ztráty anebo se zvyšuje, což znamená zisk. Například pokud bude mít sázkař počáteční kapitál 2000kč a po tří měsících sázení bude mít na svém hráčském kontě 4000kč, tak bude jeho hodnota ROI 100%. Spočítání této hodnoty není nijak složité. První číslo je čistý zisk vydělený základním kapitálem a následně vynásobený 100. (6)

Tato hodnota je často zaměňována s dalším pojmem Yield, jelikož mají podobnou definici a pro laika zní stejně, a proto bude vysvětlena v další podkapitole.

#### <span id="page-18-0"></span>**3.3.6 Yield**

Yield je číslo v procentech neboli hodnota, která ukazuje celkový zisk či ztrátu na základě součtu všech sázek každého sázkaře. Pokud sázkař má na svém kontě 5000kč a chystá se spočítat svůj yield pomocí základního kapitálu, který činil 2500, tak nikdy nedojde k výsledku. Yield se totiž počítá tak, že první hodnota, tedy čistý zisk se vydělí součtem všech sázek, který je ještě vynásobený hodnotou každé sázky. Následně se výsledek vynásobí 100. (6)

Za předpokladu, že čistý zisk byl 1000kč, celkový počet sázek byl 20 a každá sázka činila 1500kč, tak v takovém případě je jeho yield 2,85%, což je číslo označující zisk.

#### <span id="page-18-1"></span>**3.3.7 Dvojitá šance**

Tento termín je nejčastěji zaměňován s termínem dvojtip, který umožňuje sázky na neprohru domácích, neprohru hostů nebo nebude remíza. Tyto sázky jsou mnohem častěji vyhledávány než dvojitá šance, avšak právě kvůli časté mýlce je v této kapitole uvedeno obojí. Sázkou dvojitá šance jsou myšlena následující schémata: 1X,12,2X (9), přičemž první dvojice označuje výhru domácího týmu nebo remízu, avšak pouze v základní hrací době. Druhá dvojice označuje výhru jednoho z týmů neboli nenastane remíza. A poslední dvojicí je sázka na výhru hostů nebo remízu, opět v základní hrací době.

#### <span id="page-18-2"></span>**3.3.8 Asijský handicap (AH)**

Tento druh sázky přišel do českého sázení z Asijského kontinentu, konkrétně Indonésie. Jedná se o sázku novodobější, jelikož se nejvíce začala využívat začátkem 21. století. Sázka má za účel zvýhodnit nebo znevýhodnit jeden z týmů a většinou se charakterizuje větším kurzem než sázky klasické. U sázky zvýhodňující, přidá 0,5 až 2 góly outsiderovi, to znamená, že pokud sázkař vsadí maximální vypsané zvýhodnění a tento tým prohraje pouze o jeden gól, sázka je úspěšná. Při prohře o dva góly se sázkaři vrací vklad, jelikož dojde k *void* situaci. Znevýhodňující sázka se většinou vsází na favorita, tedy tým, který by měl dominovat a vyhrát. Vsadit se dá ve většině případů odečtení 0,5 až 2gólů, přičemž sázka, která ubere 0,5 gólů znamená, že vsazený tým musí vyhrát alespoň o jeden gól, kdyby remizoval nebo prohrál, sázka bude vyhodnocena jako neúspěšná.

Tento druh sázky se nejvíce využívá u fotbalu, ale vsadit lze jej vsadit také u jiných sportů, například americký fotbal, basketbal, tenis či hokej. Problémem této sázky je kromě neznalosti sázkařů také nemožnost tuto sázku vsadit u některých sázkových kanceláří. Jelikož se jedná o sázku novodobější, není zcela pravidlem, aby sázková kancelář tuto sázku vypsala, avšak v České republice taková sázková kancelář neexistuje.

U asijského handicapu může dojít k záměně, a to konkrétně s handicapem Evropským, který se nevyskytuje tak často, avšak když už tuto sázku některá sázková kancelář nabízí, tak nabízí možnost vsadit oba druhy sázky. Evropský handicap má tu výhodu, že je vypsán s ještě vyššími kurzy než handicap asijský, avšak je také rizikovější. Pokud sázkař vsadí AH a zvýhodní tím domácí tým o dva góly a hostující tým dá také dva góly, nastane stav pomyslné remízy, tedy void stav. Pokud ovšem tato stejná situace nastane u evropského handicapu, sázkař prohrál.

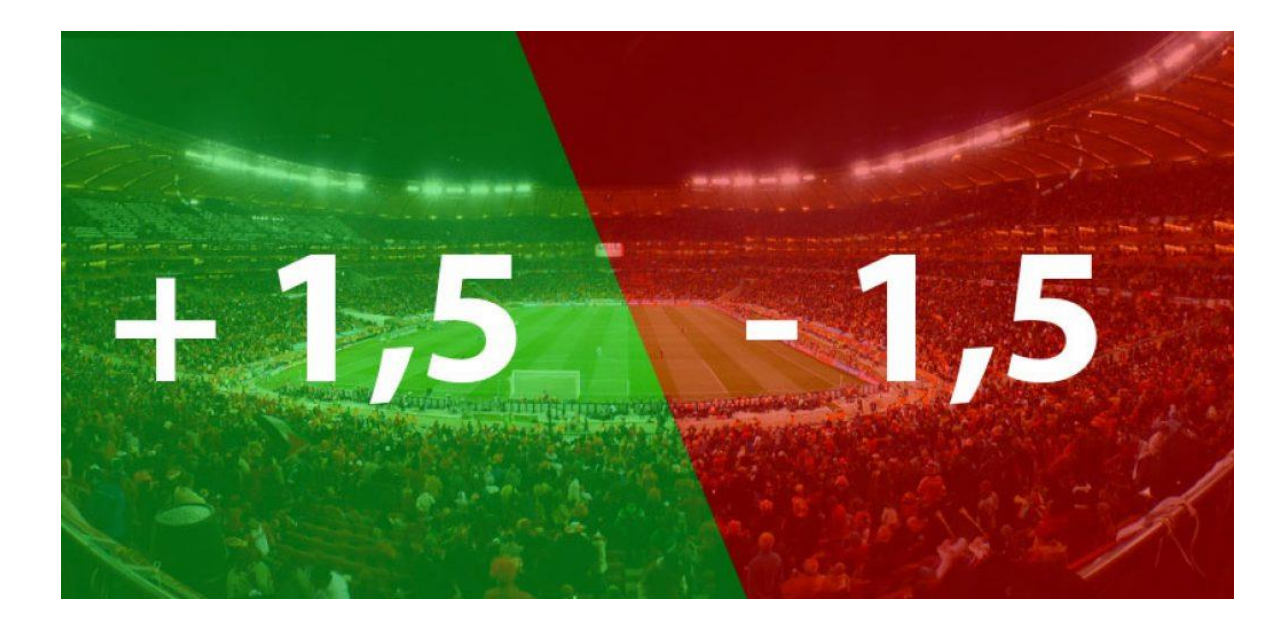

*Obrázek 3 – ukázka druhů sázek AH (8)*

#### <span id="page-19-1"></span><span id="page-19-0"></span>**3.4 Sázkové společnosti**

Sázkové společnosti jsou hlavním zprostředkovatelem kursových sázek. Sázkaři volí společnosti většinou na základě uvítacích bonusů. Většina sázkových kanceláří nabízí vstupní bonusy ve formě tzv. *CashBack*, tedy pokud uživatel vsadí určitou částku, dostane například 50 % z této částky zpět na další sázení. Pro sázkové kanceláře je tato nabídka i tak výhodná a velice vyhledávaná. Sázkové kanceláře jsou po celé zemi a každý stát umožňuje sázky pouze u jejich národních kanceláří, výjimkou je například Malta.

V České republice jsou nejznámějšími Tipsport, Chance, Fortuna, Synottip a Sazka. Sázkař by měl pro nejvyšší efektivitu vlastnit účet u každé z nich, aby sázel, podle největšího kurzu, tedy nejvýhodněji.

V zahraničí to jsou například Bet365, Skybet, Betway a mnoho dalších. Ovšem pro sázkaře z České republiky je nemožné si u těchto sázkových kanceláří vsadit, jelikož je to protizákonné, sázkař tedy musí vybírat pouze z českých sázkových kanceláří.

## <span id="page-20-0"></span>**4 Uživatelské rozhraní**

## <span id="page-20-1"></span>**4.1 UI – UX**

UI neboli User interface znamená v překladu do českého jazyka uživatelské rozhraní. Nejjednodušším vysvětlením UI pro neznalého uživatele je fakt, že UI je vše, s čím může manipulovat. Lze to přirovnat k virtuálnímu prostředí, kde dochází k interakci mezi uživatelem a počítačem. UI je vše co uživatel vidí na první pohled, ať už se jedná o aplikaci nebo webovou stránku. Rozmístění prvků, spustitelné odkazy, obrázky, animace, formuláře a mnoho dalších. Velice důležitý prvek je také grafický design daného webu či aplikace, jelikož první dojem je zásadní. Rozmístění prvků musí být intuitivní pro uživatele, například u e-shopů, pokud si uživatel chce koupit daný produkt, tak u něj bude hledat značku košíku, která mu signalizuje, že se položka do košíku přidá. (8)

UX neboli user experience znamená v překladu do českého jazyka uživatelská zkušenost. Jak již z názvu vyplývá, hlavním cílem UX je se co nejvíce přizpůsobit požadavkům uživatele a naplnit tak jeho zkušenosti.

Mezi nejdůležitější faktory UX patří užitečnost, pokud produkt neposkytuje žádné výhody pro uživatele, tak nemá důvod jej používat. S tím také souvisí použitelnost a propagace, pokud uživatel daný produkt nenajde, nemůže jej začít používat. Nejjednodušším přirovnáním jsou noviny, pokud uživatel bude hledat danou sekci v novinách, které si kupuje již déle, ví přesně na kterou stranu otočit, aby našel, co hledá. Produkt musí být také dostupný pro všechny skupiny uživatelů, například pro uživatele handicapované zrakem, se využívá Braillovo písmo. (9)

#### <span id="page-21-0"></span>**4.1.1 Rozdíly mezi UI a UX**

UX se zabývá více logikou, kdežto UI se soustředí více na vzhled. Dalším rozdílem je vnímání barev, kdy UI využívá všechny barvy, aby grafika byla co nejpřívětivější pro uživatele, UX využívá převážně barvy tři, konkrétně černou šedou a bílou. (9)

Oba zmiňované pojmy se zabývají uživatelem, ale zatímco UX se soustředí především na uživatelskou zpětnou vazbu, UI spoléhá na první dojem a design.

Don Norman a Jakob Nielsen jsou dvě nejznámější jména, pokud se jedná o UX a UI. Spolu uvedli příklad, na kterém popsali rozdíly mezi těmito pojmy.

"Je důležité odlišit celkovou uživatelskou zkušenost od uživatelského rozhraní (UI), i když uživatelské rozhraní je extrémně důležitou součástí designu. Jako příklad uveďme webovou stránku s recenzemi filmů. I kdyby bylo uživatelské rozhraní pro hledání filmů perfektní, UX by bylo špatné pro uživatele, který chce informace o malém nezávislém vydání, pokud podkladová databáze obsahuje pouze filmy velkých studií." (13)

Ačkoliv jsou mezi UI a UX rozdíly, ve finálním produktu je jejich soulad nejdůležitější. UI jako vzhledová a grafická prezentace a UX jako logika za celým produktem.

## <span id="page-21-1"></span>**4.2 Fáze návrhu UI specifikace**

Návrh uživatelského rozhraní je složitý proces, při kterém se musí dodržet pevně stanovené kroky, podle kterých se při jeho realizaci postupuje. Ještě před těmito fázemi se ale projednávají obecné informace, jako třeba vytyčení cílové skupiny uživatelů s čímž souvisí jejich znalosti a zkušenosti s celkovou interakcí mezi jimi a počítačem. Také se pevně stanovuje přínos aplikace pro uživatele a předpokládané požadavky uživatelů, tedy jejich cíle.

#### <span id="page-21-2"></span>**4.2.1 Požadavky uživatelů, pochopení (uživatelské cíle)**

Uživatelské cíle jsou nedílnou součástí každého návrhu uživatelského rozhraní, které se musí stanovit ještě před samotnou tvorbou. Tyto cíle se v průběhu návrhu budou měnit, podle toho, jak uživatelé budou reagovat na jednotlivé návrhy. Nejlepší zpětnou vazbou jsou dotazníky, podle kterých lze návrh upravit na základě představ uživatelů. Do této kategorie také patří definování cílových uživatelů, kteří budou využívat finální produkt. V této fázi se také vytváří Use case diagram. (10)

#### <span id="page-22-0"></span>4.2.1.1 Definování person

Když se diskutuje o ideálním uživateli, nejlepším možným řešením je vytvoření tří fiktivních person.

Primární persona je hlavní uživatel, který web nebo aplikaci bude využívat nejvíce. Například pokud je cílovým produktem webová stránka s online hrami, zcela jistě více osloví mladší věkovou kategorii a ti budou hlavní cílová skupina, tedy primární persona.

Sekundární personou je takový uživatel, který produkt využije občas. Jedná-li se opět o webovou stránku s online hrami, sekundární personou může být muž středního věku, který pracuje, tudíž nemá celý den čas nato, aby seděl u online her, a tak nebude produkt tolik využívat. Nachází se tedy na potencionálním středu mezi primárním uživatelem, který web bude využívat každý den a mezi uživatelem, který web nevyužije nikdy.

Uživatel nazývaný Antipersona je uživatel, který daný webovou stránku nebo aplikaci nevyužije nikdy a ani to nikdy nebude vyhledávat. Například člověk v důchodu zcela jistě nebude vyhledávat na internetu počítačové online hry.

#### <span id="page-22-1"></span>4.2.1.2 Use case

Use case diagramy znamenají v překladu případy užití a jsou základním stavebním kamenem UI specifikace, jelikož rozvrhují chování systému a rozmisťují prvky tak, jak je uvidí cílový uživatel. Účelem těchto diagramů je popis funkcí systému, které každý uživatel očekává, jež si to kolikrát ani neuvědomuje. Například se podle něho navrhne průběh registrace nového uživatele a následně jeho přihlašování, pokud se rozhodne k registrování. Registrace by měla mít pro uživatele nějaké výhody, aby ho motivovala k tomu, aby se registroval. Například registrovanému uživateli se zpřístupní komentáře, což už je další funkcionalita vycházející z registrace. Tento proces se nazývá mapování uživatelských požadavků. (15)

Use case diagramy jsou nejčastěji zakreslovány pomocí elips s názvem prvku uvnitř.

#### <span id="page-22-2"></span>**4.2.2 Výzkum**

Často opomíjenou součástí návrhu je také analýza konkurence. Pokud se navrhuje produkt, tak jednou z nejdůležitějších vlastností je originalita a doplnění takových funkcí, který nemá nikdo z konkurentů. Produkt nemusí být vždy originální, někdy to není ani možné, avšak musí být doplněn o něco jedinečného. Pokud by byl stejný jako všechny ostatní, tak by to nevzbudilo v uživateli žádný zájem. Jednou z nejúčinnějších metod je vylepšení funkcionalit od konkurence. (10)

Návrh musí být také, pokud návrh bude zastaralý, ať už vzhledem či samotný produkt, nikdy neosloví uživatele dostatečně jak by měl. Proto je důležité, aby všichni vytvářející měli dostatečné znalosti z oblasti a pohybovali se v tomto směru. Pokud má navrhující tým dostatečně zkušeností z předchozích návrhů, tak už má vlastně zpětnou vazbu od uživatelé či zažité určité metody a zkušenosti co uživateli vyhovuje a co naopak ne. (11)

#### <span id="page-23-0"></span>**4.2.3 Předběžný návrh/náčrt UI specifikace**

Shromáždění nápadu všech členů týmu je začátkem této fáze. Každý totiž dostane prostor k vyjádření vlastního pohledu na věc z čehož pak ve výsledku vzniká pevná kostra návrhu. Určité nápady se zavrhnou a jiné zase ocení, záleží, jak se celým tým shodne.

V dalším kroku už začínají vznikat první náčrty nejčastěji papírové, které budou poté předvedeny ostatním členům týmu. Každý má tedy prostor k vyjádření vlastního pohledu pomocí papírového prototypu. Na základě těchto prototypů se poté skládá finální návrh. Jelikož se jedná o prototypy a návrhy, často se stane, že se překreslují a rozvíjejí. Celou tuto část lze také nazvat jedním anglickým pojmem *brainstorming*, kdy se na základě všech myšlenek vyhodnocují nejlepší návrhy. (10)

#### <span id="page-23-1"></span>**4.2.4 Design**

Hlavním prvkem této fáze je grafický design, samotný vhled UI specifikace a první dojem na uživatele. Důležitými faktory jsou například zvolení správných barev, které oči uživatele upoutají na nejdůležitější sdělení či sektor. Také zvolení správného stylu písma, jeho velikosti a umístění na správné místo, těmito otázkami a mnoho dalšími se zabývají designéři týmu. (10)

#### <span id="page-23-2"></span>**4.2.5 Implementace, funkcionalita**

Fáze implementace má tu výhodu, že může začít současně s dokončováním designu, jelikož v každé této fázi jsou jiní členové týmu. Ve fázi implementace spíše technici a v designu spíše grafici. A jelikož si tyto dvě skupiny nepřekáží, tak tyto dvě fáze se provádějí současně. Technici a programátoři se zabývají funkcionalitou a kódováním, zatímco grafici dokončují detaily grafického designu. (10)

#### <span id="page-24-0"></span>**4.2.6 Zhodnocení a opravy**

Posledním krokem je finální shrnutí celého projektu a opravování detailů. Je vhodné zde také uvažovat o otázce, zdali návrh splňuje počáteční očekávání od uživatele, zdali se skutečně eliminovali všechny problémy, které při vytváření vznikly a také zdali je finální verze dostatečně jednoduchá a přehledná pro všechny skupiny uživatel. Jak již bylo zmíněno, nejlepší zpětnou vazbou jsou dotazníky, které by bylo vhodné v návrhu implementovat tak, aby jej uživatel vyplnil.

## <span id="page-25-0"></span>**5 Analýza podobných aplikací**

Jelikož nebyla nalezena žádná aplikace, která by se zaměřovala na podobnou tématiku návrhu, bude provedena analýza aplikací, které jsou zaměřeny pro sázkaře. Analýza se bude týkat českých aplikací, jelikož zahraniční aplikace jsou v České republice ilegální. Všechny níže zmíněné aplikace byly testovány na operačním systému iOS, tudíž není ověřena funkcionalita na systému Android. Může také nastat situace, že některé kategorie se budou na odlišném systému zobrazovat na jiném místě.

### <span id="page-25-1"></span>**5.1 Aplikace Tipsport a Chance**

Aplikace Tipsportu, jakožto nejoblíbenější sázková kancelář by měla být nejpropracovanější a nejpohodlnější pro uživatele. Tipsport i Chance se řadí k nejlepším sázkovým kancelářím v České republice, a proto jsou očekávání veliká.

Na začátek nutno podotknout, že Chance od roku 2013 spadá pod Tipsport, tudíž vzhled, design a prvky mají totožné a stejně rozmístěné, jen každou sázkovou kancelář reprezentují jiné barvy.

Trendem současnosti je takzvaný *darkmode*, který umožňuje uživateli vybrat si místo klasického designu s bílým pozadím design tmavší s šedivý pozadím. Hlavním důvodem je šetrnost pro oči, jelikož klasický design je na oko agresivní a příliš zářivý, mnoho uživatelů volí spíše tmavší design nazývaný darkmode.

Já osobně tento mód využívám v každé aplikaci, ať už se jedná o aplikace na sázení nebo jiné, tak první věc, kterou nastavuji je darkmode, jelikož bílé pozadí mi dráždí oči, takže bych aplikaci nepoužíval delší dobu.

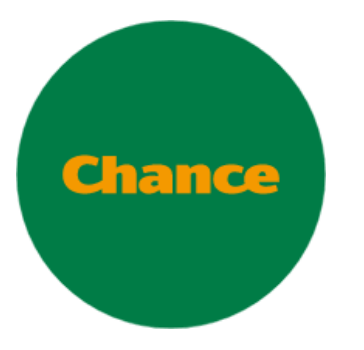

*Obrázek 4 – logo sázkové* 

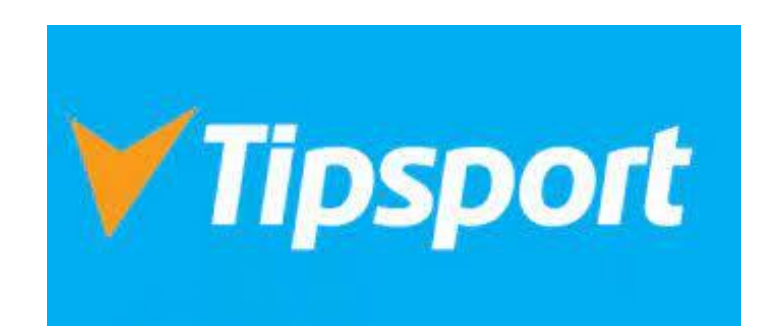

*kanceláře Chance (13) Obrázek 5 – logo sázkové kanceláře Tipsport (14)*

#### <span id="page-26-0"></span>**5.1.1 Kursová nabídka**

Sázkař tuto nabídku najde vždy intuitivně, jelikož se nachází pod položkou kurzy. Zde jsou jako první zobrazeny oblíbené sporty z hlediska sázek, konkrétně fotbal, lední hokej, tenis, basketbal, stolní tenis a e-sporty. Sázkař si také může vybrat den, pokud má již vybraný zápas, na který chce vsadit a ví v který den se hraje. Tudíž co se týče času, který uživatel stráví hledáním zápasu, na který chce vsadit, tak je tato doba minimalizována, což je správně. Dalším pozitivem je spodní lišta, která je statická na všech stránkách a usnadňuje tak sázkaři pohyb celou aplikací.

| $\mathbf{u}$ l Vodafone CZ $\mathbf{\hat{\mathcal{F}}}$ | 16:12<br>$@52\%14$                |
|---------------------------------------------------------|-----------------------------------|
| <b>Kurzy</b><br>Ξ.                                      | <u>+5 .</u><br>Registrace Philása |
| <b>SPORTY</b>                                           | NEJSÁZENĚJŠÍ                      |
| $\alpha$<br>Zítra<br>Dnes                               | Do 1 hodiny<br>Does a zítra       |
| Oblíbené sporty                                         |                                   |
| <b>O</b> Fotbal                                         | $356$ >                           |
| Lední hokej                                             | 131                               |
| <b>C</b> Tenis                                          | 65                                |
| Basketbal                                               | $90$ >                            |
| Stolní tenis                                            | 13 >                              |
| P4 E-sporty                                             | 91                                |
| Ostatní sporty (A-Z)                                    |                                   |
| « Bandy                                                 | 1                                 |
| 常 Bojové sporty                                         | 67                                |

*Obrázek 6 – ukázka kursové nabídky aplikace Tipsport*

Jsou zde další filtry, které sázkaři usnadní nalezení zápasu a tím jsou jednotlivé ligy. Pokud sázkař ví i ligu, ihned se mu zobrazí zápasy, které se v lize hrají v nejbližších dnech. Nabídka obsahuje hrající týmy, den s časem zápasu a základní sázky.

Po rozkliknutí zápasu je uživatel přesměrován na sázky ke konkrétnímu zápasu, zde už je toho k vidění více. V horní části obrazovky jsou záložky, konkrétně Kurzy, Co se sází, analýzy, statistiky, týmy a fórum. Jak lze vidět na obrázku vlevo, tak horní lišta je jiná než na obrázku vpravo a to proto, že tato lišta je posouvací. Osobně si myslím, že by větší smysl dávala implementace šipek, jelikož když jsem aplikaci začal používat já, dlouho jsem o této posuvné nabídce vůbec nevěděl.

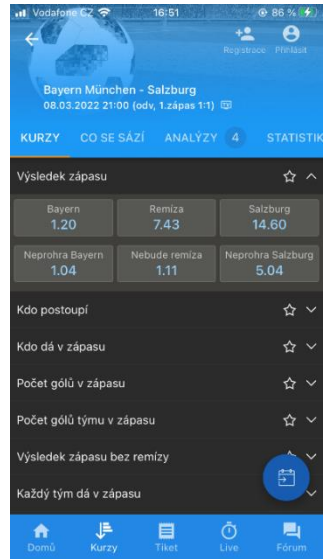

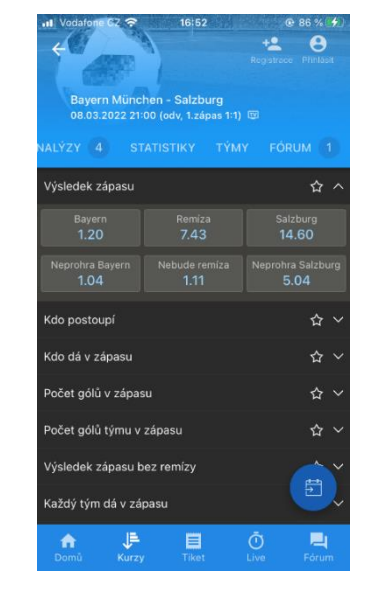

*Obrázek 7 – porovnání horní posuvné lišty u Tipsportu*

Kursová nabídka je nejrozsáhlejší způsob sázek v ČR, žádná jiná sázková kancelář neobsahuje tolik možných nabídek. Nachází se zde základní nabídky, které se zobrazí sázkaři hned, ale také další nabídky, které jsou podřadné a využívané jen zřídka.

Nejvíce bych osobně vyzdvihnul funkci oblíbené nabídky. Princip je jednoduchý, jedním kliknutím je sázkaři umožněno vytvořit si seznam oblíbených nabídek a tím se tato sázka přesune nahoru. Takto si sázkař může zvolit nabídky které často sází a nemusí tyto sázky hledat v dlouhém listu. Jediná podmínka je, že uživatel musí být registrovaný u Tipsportu a přihlášený na svém účtu, aby se tyto oblíbené sázky uložili do jeho profilu a byly k dispozici po každém přihlášení.

Další vychytávkou, které si uživatel všimne je ikona kalendáře, která umožňuje sázkaři přidat si daný zápas do svého kalendáře, aby na vsazený zápas nezapomněl. Osobně tuto funkci nevyužívám, jelikož když vsázím zápas, pamatuji si, kdy se hraje a sleduji ho živě. Ale věřím, že tuto funkci využijí spíše sázkaři, kteří vsází zápasy předčasně a větší množství, čímž mohou na některý vsazený zápas zapomenout.

#### <span id="page-27-0"></span>**5.1.2 Live sázky**

Druhou nejvyhledávanější kategorií sázení jsou živé sázky neboli sázky, které probíhají souběžně se zápasem. Každému sázkaři jsou k dispozici, avšak nabídka sázek živě je jiná než před zápasem.

Zámky na kurzech, místo vypsaných kurzů signalizují, že je přijímání sázek dočasně uzavřeno, a to pravděpodobně z důvodu, že se měnilo skóre nebo k tomu bylo blízko. Tímto se sázkové kanceláři brání proti podvodným sázkám, kterých by se mohl uživatel pokusit zneužít. Pokud by zhodnotil, že situace v zápase se blíží ke změně skóre a měl by možnost vsadit, tak by to udělal a sázková kancelář by přicházela o výdělky. S tímto souvisí také změny kurzů v průběhu zápasu. Kurzy se mění neustále, a to i pokud se vlastně nic neděje. Například u fotbalu se kurzy mění i podle toho, jaký tým má aktuálně míč v držení. Mění se sice o pouhé desetiny, ale při větší vsazené částce desetiny mohou znamenat tisíce.

Může také nastat situace, že sázka nebude dostupná v živém sázení vůbec. Například, pokud tým A ve fotbale bude vyhrávat 3:0 v prvních 10 minutách zápasu, nebude možné vsadit neprohru týmu A, jelikož vypsaný kurz by byl nižší než 1,01 a takové kurzy se nevypisují, jelikož by sázkař neměl z takového kurzu žádnou výhru.

#### <span id="page-28-0"></span>**5.1.3 Informace o zápase**

Jestli Tipsport má v něčem obrovský náskok oproti ostatním sázkových kancelářím, tak je to v informacích dostupných před zápasem. Každému sázkaři je umožněno zobrazit si informace o zápase, kde najde opravdu velice detailní rozbor, který neposkytuje žádná sázková kancelář v ČR. Konkrétně u fotbalu to je forma týmů, vzájemné zápasy včetně data, kdy se hráli, tabulka celé ligy, počet vstřelených a obdržených gólů, průměr gólů na zápas obou týmů a mnoho dalších. Tyto statistiky pomohou sázkaři rozhodnout se jakou sázku má zvolit a v tomto ohledu Tipsport exceluje. Všechny vypsané informace jsou však pouze ze statistik prvotních, jelikož Tipsport umožňuje zobrazení ještě detailních statistik, které jsou ještě mnohem více podrobnější. Sázkař tedy může strávit klidně hodiny analyzováním zápasu pouze ze statistik poskytnutých přímo u Tipsportu a nemusí tak vyhledávat všude po internetu dodatečné informace o daném zápase.

#### <span id="page-28-1"></span>**5.1.4 Výsledky**

Na hlavní stránce je také kategorie výsledky, v které jsou vypsané všechny výsledky odehraných zápasů napříč všemi sporty. Filtr je zde stejný jako u kursových sázek, sázkař si tedy může vybrat datum, kdy se jeho zápas hrál a dohledat si, jak skončil. Tato funkce je dalším příkladem, že sázkař může mít pouze aplikaci Tipsport a nemusí instalovat aplikace například na výsledky nebo je hledat na webu, což je opět velké plus pro Tipsport.

#### <span id="page-28-2"></span>**5.1.5 Komunikační kanály pro uživatele**

Pro každou firmu je důležité, aby cílový uživatel na jejich stránce strávil čas a zároveň, aby tento čas byl kladně ohodnocen a využit. K tomu slouží komunikační kanály mezi uživateli, které jim umožňují nejen psát zprávy, ale také například vkládat tikety. Tipsport nabízí těchto kanálů více. Každá kanál má svoje pravidla a u každého kanálu jsou vypsaní administrátoři, které dané fórum spravují. Jsou to osoby, na které se uživatel může obrátit s dotazem, pokud mu něco není jasné nebo potřebuje poradit. Každé fórum spravuje jiný počet administrátorů a občas i jiní lidé, a tak v podstatě kdykoliv uživatel napíše dotaz, tak dostane odpověď za krátký časový úsek.

Prvním je obecné fórum, které se nachází na spodní liště, což umožňuje sázkaři mít k němu přístup, ať se nachází kdekoliv v aplikaci. Toto fórum se ovšem dělí ještě dále, a to na Fórum a Diskuzi. Sekce fórum je především určena k vkládání tiketů, ať už k inspirování ostatních uživatelů či chlubení z výher. Sekce diskuze je omezena tím, že zde nejdou vkládat

tikety, takže uživatelé si zde mohou pouze psát a veřejně diskutovat. V této sekci se často stává, že pokud se hraje nějaký větší turnaj, tak zde přibude nová sekce s názvem turnaje. Například pokud se bude hrát US Open, což je nejprestižnější tenisový turnaj, objeví se nová sekce, v které je umožněno vkládat tikety i diskutovat.

Poslední fórum se nachází u živých sázek, avšak z pohledu uživatele je toto fórum totožné jako fórum na spodní liště. Je zde umožněno posílat tikety a komunikovat s ostatními sázkaři, ovšem je zde přidána funkce zveřejnit tiket vsazený živě. Tato funkce není dostupná ve fóru ve spodní liště, a to je také jediným rozdílem mezi těmito fóry.

#### <span id="page-29-0"></span>**5.1.6 Blogy a analýzy**

V menu sázkař najde dvě ponožky, které mu mohou pomoci v rozhodování se při sázení, a to sice Analýzy a Blogy.

Po kliknutí na Analýzy se uživateli zobrazí všechny analýzy napsané dnes, seřazeny podle času napsání ve smyslu, že čím níže se uživatel dostane, tím starší analýzy budou a zároveň se řadí podle tzv. Ratingu, který vyjadřuje spokojenost ostatních sázkařů s analyzujícím. Jsou zde také filtry, které vytřídí analýzy podle sportu, který si sázkař vybere. Každá analýza se odlišuje, ať už vyjadřováním analyzujícího nebo sportem, který analyzuje. V analýzách se nachází vklad sázkaře, který analýzu napsal, důvěra, kterou vkládá do svého tipu, počet inspirovaných uživatelů, hodnocení analyzujícího, vsazený kurz, text analýzy a samozřejmě tip, který zvolil. Všechny tyto informace si může přečíst úplně kdokoliv, jelikož jsou veřejné i neregistrovaným uživatelům. Registrovaným uživatelům se u každé analýzy zobrazí tlačítko navíc, které umožní vsadit stejnou sázku jako analyzující jedním kliknutím. Sázka se přidá na tiket a uživatel už jen napíše částku za kterou chce tento tiket vsadit a klikne na tlačítko vsadit.

Blogy se v menu nachází hned pod analýzami, avšak z mého pohledu je to funkce, která je nedoceněná ostatními sázkaři. To soudím z dat, která jsou dostupná v sekci blogů, a to konkrétně na základě hodnocení autora a jednotlivých článků. Nejlépe hodnocený autor má 1030 hlasování, naopak autor s nejvíce hlasy, kterého jsem dohledal jich má 3556. Vezmu-li v potaz, že jedná-li se o soutěž s peněžní odměnou, zapojuje se více než 50tisíc uživatelů, tak je číslo u blogů značně nedostačující. Určitě to není jen obsahem blogů, jelikož sám jsem hodně blogů četl a některé byly zaměřeny na vzdělání sázkaře s podloženými daty, a i tak si jej přečetlo minimální procento sázkařů.

#### <span id="page-30-0"></span>**5.2 Aplikace Fortuna**

Sázková kancelář Fortuna patří, do již zmiňovaných největších sázkových kanceláří v ČR a je hlavním konkurentem kanceláře Tipsport.

#### <span id="page-30-1"></span>**5.2.1 Kursová nabídka**

Fortuna má kursovou nabídku pojmenovanou jako sporty, což úplně sázkaři nevystihuje, co se bude v dané kategorii nacházet. Úvodní stránka má oproti konkurentovi Tipsport jinak rozvržený vzhled a prvky. Prvním aktivním prvkem jsou akce a výjimečné nabídky, které se mění a nacházejí se hned pod horní lištou, která má klasický design s rozvržením prvků, tedy vpravo profil sázkaře, vedle něj se nachází vyhledávání a úplně vlevo se nachází menu. Spodní lišta obsahuje 5 položek, konkrétně položku Domů, Live, Sporty, Tikety a Komunita. Všechny položky jsou výstižné, kromě již zmiňované položky sporty, znamenající kursové sázení.

Rozvržení prvků v kategorii Sporty je stejné jako u Tipsportu, avšak jsou zde méně podrobné filtry oproti Tipsportu, konkrétně chybí filtr "do 12 H" a "do 24 H", jež zobrazí zápasy napříč všemi sporty, které se budou hrát v uvedené době.

Fortuna umožňuje sázkařům také sázky speciální, které jsou jedinečné oproti ostatním a sázkař je může vsadit pouze u nich. Jsou to tzv. "Favorit" sázky nově přejmenované na "Favorit PLUS"). Nalezení této kategorie je jednoduché, pokud uživatel zobrazí kategorii kursové sázení, tak je to hned první položka. Tuto sázku lze využít pouze u sportů, které jsou zde vypsané, konkrétně to je fotbal, hokej, tenis, basketbal, házená, volejbal a florbal. Pokud se sázkař rozhodne využít lepší kurz u favorita zápasu, než byl doposud, tak ovšem musí splnit několik podmínek, které Fortuna u této speciální sázky nastavila. Tuto možnost využít jen jednou na každém tiketu a zároveň musí tiket obsahovat minimálně 5,8 nebo 12 zápasů včetně Favorita Plus. Další podmínkou je minimální kurz u každého zápasu a to konkrétně 1,10, pokud sázkař vsadí kurz nižší, nebude zápas započítáván do zápasů splňující předchozí podmínku.

Z mého hlediska tato funkce není výhodná, jelikož zvýhodnění u Favorita je ve většině případů maximálně 0,2 v kurzové hodnotě, což s ohledem na riziko a podmínku, že musí sázkař správně tipnout dalších 5 zápasů nemá hodnotu.

#### <span id="page-31-0"></span>**5.2.2 Live sázky**

*Live* sázení se nachází na spodní liště a je tak sázkaři k dispozici, ať se v aplikaci nachází kdekoliv. U náhledu zápasu se zobrazují stejné informace jako u jiných sázkových kanceláří, tedy aktuální stav, minuta zápasu, v jaké lize se zápas hraje a aktuální kurzy, které se mění každou akcí v zápase.

Fortuna má možnost tzv. rychlé *live* sázky, která uživateli umožňuje rychlejší sázku na zápas než u klasického způsobu. Stačí v aplikaci podržet prst na vybrané sázce a zobrazí se rychlý náhled tabulky, který obsahuje rychlý souhrn tiketu. Sázkaři pak stačí vepsat částku, kterou chce vsadit a kliknout na Vsadit. Je možné, že než toto sázkař udělá, vyskočí červené okénko obsahující varovnou hlášku, která obsahuje změnu kurzu. Sázkař poté musí kliknout na přijmout změny a poté se teprve zobrazí tlačítko vsadit.

Pokud v zápase nastane situace, která vypadá, že skončí gólem, *live* sázení se uzavře stejně jako u ostatních sázkových kanceláří a zobrazí se hláška, že byl příjem sázek dočasně pozastaven. Tuto funkci ovládá bookmaker, který zápas také sleduje, avšak má tu výhodu, že vidí zápas v reálném čase. Oproti tomu sázkař, který zápas sleduje, tak vidí zápas se zpožděním. Toto zpoždění si nastavuje každá sázková kancelář vlastní a je to z toho důvodu, aby mohl bookmaker zareagovat na situaci, která se děje na hřišti a mohl podle toho uzpůsobit kurzy. Zpoždění na straně uživatele je většinou kolem jedné minuty, což sice není moc, avšak zabraňuje to sázkaři provést nelegální sázky, tedy vsadit gól až v situaci, kdy gól již padl.

#### <span id="page-31-1"></span>**5.2.3 Informace o zápase**

Fortuna poskytuje informace o zápase jako každá jiná sázková kancelář, nutno ale dodat, že nikoliv tak podrobné, jako její konkurent Tipsport. Informace jsou zde opravdu základní, konkrétně vzájemné zápasy mezi oběma týmy vyjádřeny graficky a poslední zápasy obou týmů. Níže se nachází průměrná statistika týkající se počtu vstřelených a obdržených gólů, ovšem opět pouze základní přehled. Pod touto statistikou se nachází nejlepší střelci z obou týmů, což je užitečná statistika, ovšem pokud by k ní byla připsána také absence a lavička náhradníků obou týmů. Často se stává, že favorit proti níže umístěnému soupeři zvolí slabší soupisku a ponechá své nejlepší hráče na lavičce. V takovém případě může statistika nejlepších střelců akorát zmást sázkaře, tudíž toto hodnotím jako výrazné negativum. Ovšem i zde Fortuna má něco speciálního a sice možnost přidání oblíbených statistik, což umožňuje sázkaři lepší orientaci ve velikém množství údajů, které je mu poskytnuto. Po přidání statistiky do

32

oblíbených se daná statistika přemístí na první místo a sázkař si tak nebude muset procházet všechny statistiky, aby našel tu, která ho zajímá.

#### <span id="page-32-0"></span>**5.2.4 Výsledky**

Funkci výsledky aplikace Fortuna naprosto postrádá. Pokud chce sázkař zjistit, jak probíhal zápas, na který vsadil, tak si musí stáhnout další aplikaci na výsledky nebo si výsledek zjistit přes internet. Výsledek zápasu zjistí z tiketů, podle toho, jestli mu daný tiket vyšel nebo ne, avšak pokud chce sázkař o zápase vědět více nebo chce jen znát průběh, tak to v aplikaci Fortuna nezjistí. Osobně si myslím, že je to škoda. Většinou každý sázkař vsází na zápas, který ho zajímá nejen z finančního hlediska, ale také sportovního. Tudíž si myslím, že by Fortuna měla zcela jistě tuto funkci implementovat, protože aplikaci Tipsport konkuruje úspěšně, ať už to jsou originální funkce nebo lepší akční nabídky, ale nesmí opomíjet to základní, jako jsou třeba výsledky zápasů.

#### <span id="page-32-1"></span>**5.2.5 Komunikační kanály pro uživatele**

Komunikační kanály se nacházejí na spodní liště, která se nikdy neztratí, jelikož je statická, tudíž má k nim uživatel přístup po celou dobu, co je v aplikaci. Na rozdíl od Tipsportu, který měl *live* fórum a obecné fórum rozdělené, Fortuna zvolila možnost obě tyto fóra vložit do podkategorie Komunita, čímž uživateli usnadňuje pohyb po aplikaci a orientaci v ní. Obě fóra mají umožněno do nich vkládat tikety a diskutovat k nim, opět s rozdílem, že *live* fórum má jako jediné umožněno vkládat tikety z *live* sázení.

Největším rozdílem mezi komunikačními kanály Fortuny a Tipsportu je ten, že Fortuna obnovuje komunikaci na fóru každých 30sekund. Naproti tomu u Tipsportu si musí uživatel komunikaci obnovovat sám, což ve výsledku znamená, že sázkař musí několikrát klikat na tlačítko obnovit, což není nejkomfortnějším řešením.

#### <span id="page-32-2"></span>**5.2.6 Blogy a analýzy**

Tuto funkci Fortuna úplně vynechala a není v celé aplikaci žádný náznak, že by se měla v blízké době implementovat. Tudíž pokud se sázkař chce inspirovat ostatními sázejícími, tak se musí dotazovat jedině na fóru. Toto není nejlepší varianta, ačkoliv mi osobně přijde, že Fortuna má lepší komunitu sázkařů než Tipsport, tak se občas vyskytnou i takové tikety, jejichž jediným účelem je prohrát peníze jiného sázkaře. Toto se často stává na Tipsportu, že jiný

sázkař, ať už z frustrace či z jiného důvodu posílá takové tikety, které mají za účel prohrát peníze někoho jiného.

#### <span id="page-33-0"></span>**5.3 Aplikace Synottip**

Mobilní aplikace Synottipu existuje, avšak pouze pro telefony s Android systémem, nikoliv pro iOS systém, který byl využíván u testování všech ostatních aplikací a z tohoto důvodu nebude tato aplikace analyzována. Synottip na svých stránkách uvádí, že aplikace pro iOS není potřeba, jelikož mají kompletně responzivní webové stránky, tudíž uživatel může veškeré akce dělat přímo na webu z telefonu.

#### <span id="page-33-1"></span>**5.4 Aplikace sazka**

Sázková kancelář Sazka je nejstarší kancelář v České republice, týkající se hazardních her, přičemž začátky se zaměřovali více na loterie. Nejstarší a neproslavenější hazardní hrou této kanceláře je Sportka. V roce 2018 Sazka přidala do online služeb online casino s názvem Sazka Hry. Sazka často měnila název své společnosti, například Sazka sázková kancelář a.s., SALEZA a nakonec SAZKA a.s. jak se nazývá také v současnosti. Při testování aplikace několikrát přestala odpovídat a ukončila se tedy, což může být zapříčiněno nedostatečnou optimalizací pro všechny zařízení. Tudíž analýze této aplikace byla nejnáročnější z důvodu výpadků, ukončování aplikace a časté zamrznutí a následné samovolné ukončení.

#### <span id="page-33-2"></span>**5.4.1 Kursová nabídka a rozvržení prvků**

Při prvotním spuštění aplikace se sázkař ztrácí, jelikož je zde příliš mnoho informací, akcí, tlačítek a celkově prvků. Horní lišta je poněkud strohá, jelikož v pravém horním rohu se nachází ikona uživatele, jenž skoro každému evokuje registraci nebo přihlášení do aplikace a v levém rohu se nachází menu a vedle něj logo. Spodní lišta je navržena staticky, aby zůstala pokaždé na stejném místě ve většině kategorií a uživatel měl jednodušší navigaci po aplikaci. Na liště se vlevo nachází Loterie, která je také úvodní stránkou při otevření aplikace, poté Losy, kde si uživatel může zakoupit online losy a online je také setřít. Prostřední ikonou je Skenovat, což je zajímavá funkce, která umožňuje sázkaři naskenovat tiket jiného uživatele a zjednodušuje tak vsazení stejného tiketu. Avšak funkce není z mého hlediska dostatečně popsaná, jelikož po kliknutí na skenovat se otevře přímo fotoaparát bez jakéhokoliv vysvětlení či popisku. Funkce, která má slibný potenciál, avšak není dostatečně vysvětlená, a proto je v podstatě zbytečná.

Když jsem chtěl analyzovat kursové sázky, hledání samotné kategorie mi zabralo několik hodin, jelikož jsem tuto kategorii nemohl nikde v aplikaci objevit. Snažil jsem si přes webové stránky Sazky dohledat, proč tomu tak je, jelikož na jejich webových stránkách se kursové sázky nacházejí přehledně hned na úvodní stránce v horní liště obrazovky. Zahlédl jsem, že Sazka má několik aplikací, a nikoliv jen jednu. Sazka je aplikací, která je určena pouze pro loterie a stírací losy. Nachází se zde také euro jackpot, loterie a vše co se toho týká, tudíž tato aplikace je pouze loterijní.

Další aplikací je aplikace s názvem Sazka hry, která se opět zabývá pouze jednou kategorií, a to jsou hazardní hry. Výhodou této aplikace je to, že uživatel nemusí hrát hazardní hry pouze v prohlížeči, ale může je hrát přímo v aplikaci, avšak opět je to další aplikace s pouze jediným účelem.

Poslední aplikací je SazkaBet, která se opět specializuje pouze na jednu kategorii a tou je kursové sázení. Pokud tedy uživatel chce občas vsadit loterii, zahrát si hazardní hry a někdy vsadit na fotbalový zápas u Sazky, tak k tomu bude potřebovat 3 různé aplikace. Toto řešení mi přijde více než nepraktické a vnímám to jako veliké mínus, jelikož všechny ostatní sázkové kanceláře mají všechny tyto funkce v jedné aplikaci, tudíž sázkař nemusí instalovat další a být zmatený, kterou aplikaci chce nyní využít.

V již zmíněné poslední aplikaci se nachází kursové sázky, které sice rozsáhlé, avšak sázek je zde takové množství, že sázkař, který se v aplikaci pohybuje poprvé, tak jen hledáním sázky, kterou si chce vsadit stráví desítky minut. Stejně jako u jiných sázkových kanceláří je zde možnost přidat si sázku do oblíbených a udělat si tak svůj vlastní systém v zobrazování sázek, sice to zabere veliké množství času, avšak v množství sázek, které sazka nabízí se to zcela jistě vyplatí. Některé sázky jsou zde ojedinělé, například sázka u fotbalu s názvem otočí zápas, ale opět je to sázka na scénář, který nastane ojediněle, a tak je sázka pro sázkaře z dlouhodobého hlediska nevýhodná, stejně jako veliké množství vypsaných sázek.

#### <span id="page-34-0"></span>**5.4.2 Live sázky**

Pro využívání live sázek u společnosti Sazka je nutností mít nainstalovanou aplikaci SazkaBet, která tuto funkci obsahuje. Sázky jsou vypsané standartní, občas s jiným názvem, než je tomu zvykem a pravidlem, což je většinou na škodu. Sázka s názvem nad/pod a možnostmi 1,25 až 1,75 je pro nezkušeného sázkaře absolutně neznámá, a i zkušenějšímu může dělat problém, co je danou sázkou myšleno.

Další nesmyslnou sázkou u fotbalového zápasu je sázka, kde se dá vsadit jaká situace nastane v další odehrané minutě. To mi z hlediska sázkaře nedává žádný smysl. Vypsané sázky

jsou gól, roh, volný kop, kop od branky a vhazování. Všechny tyto situace jsou ve většině případů výjimečné a nastanou jen párkrát za zápas, tudíž minutová vypsaná sázka je poněkud nelogická a ztrácí význam. Pokud by tato sázka byla vypsaná například na rozmezí následujících 4 až 8minut, tak by určitě byla zajímavější z pohledu sázkaře.

#### <span id="page-35-0"></span>**5.4.3 Informace o zápase**

Informace o zápasech jsou nedostačující, jelikož se v nich vykytují pouze základní údaje. Jsou zde statistiky zápasu, které se aktualizují v průběhu zápasu, avšak před zápasem je tento údaj zbytečný, jelikož je prázdný. Dalším údajem jsou události, které se také aktualizují až v průběhu zápasu a neměli by se vůbec nacházet v předzápasových statistkách. Statistika H2H, tedy *head-to-head*, v českém jazyce poté vzájemné utkání zobrazuje vzájemné zápasy obou týmů z období posledních 2let. Předposlední dvě ikony symbolizují formu obou mužstev a aktuální ligovou tabulku. Poslední ikonou jsou sestavy, přičemž kdyby tato funkce fungovala správně, tak má aplikace aspoň určitý potenciál. Přestože jsou sestavy již několik hodin známé, tak v aplikaci nejsou zobrazeny a je zde pouze hláška sestavy nejsou k dispozici. Po začátku zápasu se teprve sestavy zobrazí, což opět sázkaři k předzápasové analýze statistik ničím nepřispělo.

#### <span id="page-35-1"></span>**5.4.4 Výsledky**

Funkce výsledků je opět zanedbána ze strany sázkové kanceláře a sázkař si tak musí výsledek zjistit z jiných aplikací nebo zdrojů. Z dosud analyzovaných aplikací tuto funkci měla pouze Tipsport aplikace, což mi osobně přijde špatně. Pokud sázková kancelář chce, aby uživatel využíval jejich aplikaci co nejvíce, tak mu musí dát dostačující funkce aplikace, které jsou nezbytně nutné pro veškeré sázení, ať už kursové či *live.* 

Vezmu-li v potaz, že má Sazka na každou kategorii hazardu svoji vlastní aplikaci a stejně stále chybí základní funkce jako jsou výsledky, tak nevidím žádnou možnost, jak by mohla konkurovat ostatním sázkovým kancelářím.

#### <span id="page-35-2"></span>**5.4.5 Komunikační kanály pro sázkaře**

Další z mnoha funkcí, která je kompletně opomenuta. Sázkař nemá žádnou možnost, jak kontaktovat ostatní sázkaře, tudíž inspirace od ostatních sázkařů nepřichází v úvahu.

## <span id="page-36-0"></span>**5.4.6 Blogy a analýzy**

Poslední analyzovanou funkcí jsou blogy a analýzy, které jsou také opomenuty. Sázkař tedy nemá možnost se inspirovat v komunikačních kanálech, blozích a ani v analýzách.

## <span id="page-37-0"></span>**5.5 Shrnutí všech analyzovaných aplikací**

Nejlepší českou sázkovou kanceláří pro sázení je Tipsport, který umožňuje sázkaři funkce pro komunikaci, inspirace a také podrobné statistiky pro vlastní analýzy. Nabídka sázek je optimální a kurzy jsou vypisovány férově. Na druhém místě je Fortuna, která sice nemá všechny funkce jako Tipsport, avšak přidala si funkce vlastní, které jsou dobře propracované. Sazka se více zaměřuje na hazardní hry a loterie, což je vidět na propracovanosti aplikace, a proto bych ji nedoporučoval.

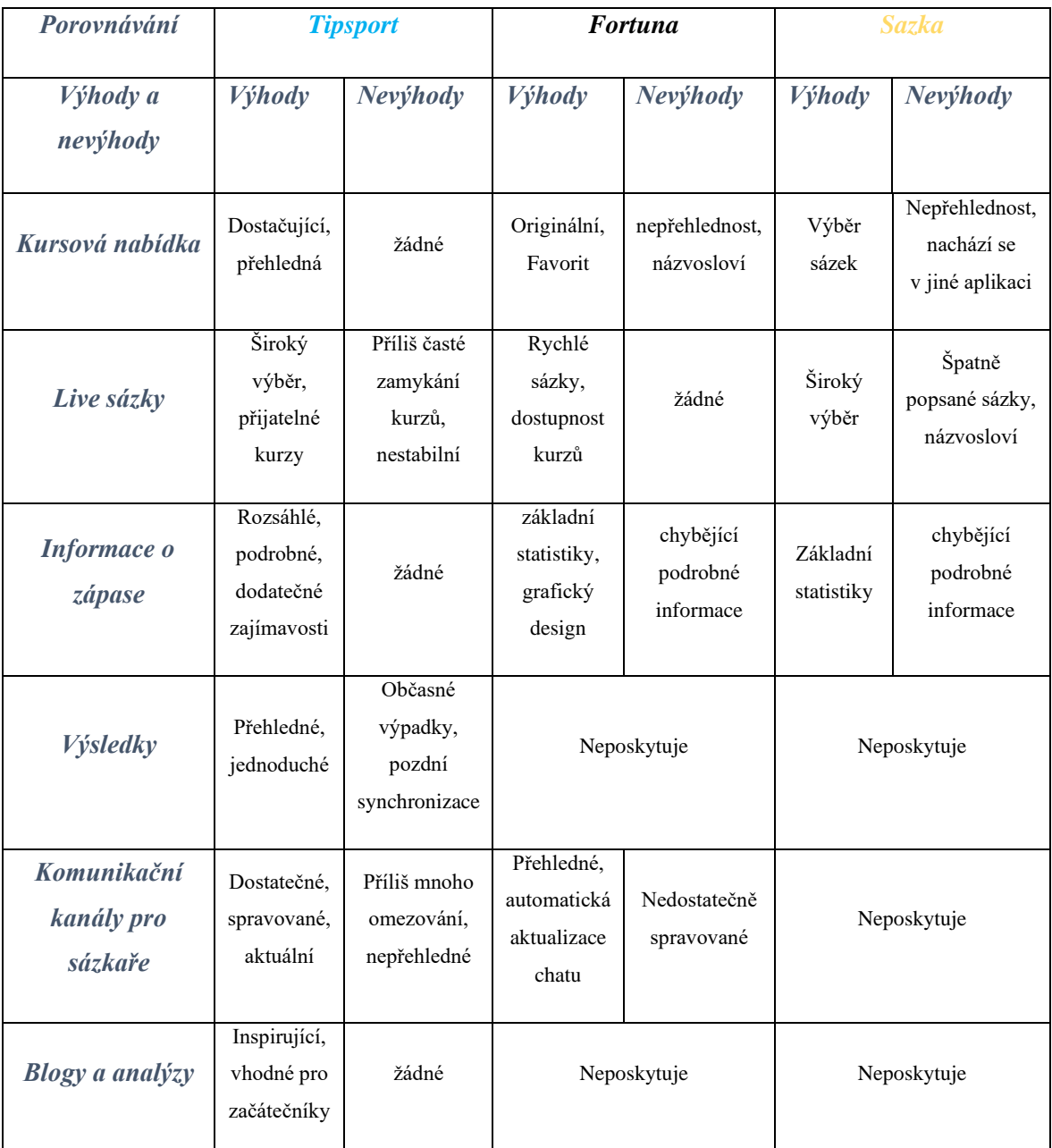

<span id="page-37-1"></span>*Tabulka 1 - Porovnávání aplikací českých sázkových kanceláří*

## <span id="page-38-0"></span>**6 Vlastní práce**

#### <span id="page-38-1"></span>**6.1 Persony**

V této části jsou vytvořeny vzorové persony, které patří do určitých skupin lidí. Primární persona je fiktivní osoba, reprezentující cílovou skupinu lidí, kteří budou aplikaci využívat nejvíce a bude jim pomáhat. Návrh aplikace je uzpůsoben jejich životnímu stylu, požadavkům a očekávání. Sekundární persona je fiktivní osoba reprezentující skupinu lidí, kteří budou aplikaci využívat, avšak nikoliv pravidelně. Antipersona je fiktivní osoba, která reprezentuje skupinu lidí, kteří aplikaci nikdy nevyužijí. Není to způsobeno navržením aplikace, nýbrž životním stylem a zájmy osoby.

#### <span id="page-38-2"></span>**6.1.1 Tomáš Novák – primární persona**

Tomáš je mladý kluk, kterému je 22let. Často slýchá od ostatních lidí v jeho okolí, že je vyspělý na svůj věk. Tomáš má jiný pohled na svět než jeho ostatní vrstevníci, jelikož už v jeho věku je cílevědomí a má odhodlání založit si vlastní firmu.

Tomáš je vysoký 201 cm, hubený a sportovně založený student. Momentálně pracuje již třetím rokem jako fotbalový rozhodčí a chodí na vysokou školu ČZU. Zároveň je vášnivým fanouškem fotbalu, který sám hraje. Fotbalu se věnuje od svých 7let, když poprvé byl na zápase svého táty. Rok poté začal fotbal hrát on sám a měl na něj talent. Dokázal správně vyhodnotit každou situaci, která na hřišti nastala a patřil tak ke klíčovým hráčům týmu.

Jeho oblíbeným mužstvem je AC Sparta Praha, jelikož to je tým, za který hrál jeho táta. Od jeho dětství chodil také na jejich zápasy, a to mu vydrželo dodnes. Sleduje ale také zahraniční týmy a rád se podívá v televizi na každý zápas, který se hraje.

Rád se také podívá na jiné sporty, ať už je to tenis, hokej nebo basketbal. Ale na druhém místě se zcela jistě nachází hokej, jelikož Tomáš je vzhůru klidně až do rána, jen aby viděl každý zápas hrající se v zahraniční nejprestižnější hokejové lize NHL.

Jeho typický den se liší podle toho, zdali je v práci nebo ve škole do které chodí dvakrát týdně, ale stráví tam celý den. Ráno v 6:30 vstane, splní ranní hygienu, nasnídá se a jede autem do školy. Ve škole stráví celý den, jelikož oba vyučovací dny má 4 cvičení a 2přednášky. Občas má mezi cvičeními pauzu, kterou vyplňuje hraním fotbalu s kamarády. Po škole se vrací domů za tmy, a tak jeho den končí sledováním večerních zápasů ve fotbalu a později také NHL.

Pokud je Tomáš v práci, tak vstává v 8:00, pokud nemá zápas hned ráno. Podle času zápasu, který má pískat uzpůsobuje svůj den. Někdy jej stráví zlepšováním se ve fotbale a jindy

sledováním novinek na internetu. Před zápasem si připraví všechny důležité věci a poté jede autem na stadion. Po zápase se vrací domů a připravuje si věci do školy, dělá semestrální projekty a k tomu píše bakalářskou práci. Večer z posledních sil sleduje zápasy, u kterých většinou usne.

Ve svých 18 letech Tomáš objevil sázkové kanceláře a všichni jeho vrstevníci ho nabádali, aby zkusil vsadit na nějaký zápas, když se v tom tolik vyzná. I přes to, jaký je Tomáš sportovec mu sázení nešlo, a tak začal hledat způsoby, jakými se dá vsadit na zápasy, které ho tak moc baví sledovat a zároveň si přitom vydělat nějaký slušný obnos peněz.

#### <span id="page-39-0"></span>**6.1.2 Petr Novotný – sekundární persona**

Petr je muž středního věku, kterému je 48let, avšak energie má stále dost. Petr má manželku a dvě děti ve věku 15 a 20let. Starší syn již s rodinou nebydlí, jelikož si našel byt.

Petr je vyššího vzrůstu, měří 180cm a je mohutnější postavy, nikoliv však obézní. Dlouhé roky pracoval jako zedník a postupně se vypracoval až na pozici stavebního koordinátora k čemuž mu dopomohly jeho zkušenosti v oboru a práce ho stále baví, jelikož je v ní dodnes.

Jeho hlavní volnočasovou aktivitou je sledování televize, kterou si koupil i do své kanceláře. Sleduje v ní převážně hokej, který občasně hraje s kolegy z práce. Avšak volného času moc nemá a rodinu má na prvním místě, proto se více věnuje strávení času s manželkou a synem.

Jeho typický den začíná vstáváním v 6:00. Hned poté splní ranní hygienu, udělá snídani pro celou rodinu a jde probudit manželku, která vstává v 6:30. V 7:00 probudí také svého syna s kterým se rozloučí a jede autem do práce. Pracovní doba mu začíná v 8:00 a končí v 16:30, polední pauzu stráví povídáním si s kolegy v denní místnosti u oběda. Po práci jede domů a jelikož končí v práci stejně jako manželka, tak se doma schází přibližně ve stejný čas. Poté se věnuje rodinným záležitostem. Občas navečer otevře internet a sleduje dění kolem něj, pokud se zrovna nehraje česká hokejová liga, kterou sleduje.

Petr se v práci od kolegů doslechl o sázkových kancelářích a o možnosti přivýdělku, který sice nepotřebuje, avšak peníze by šetřil svému synovi do budoucnosti. Nepravidelně zkouší vsadit zápasy, avšak nestíhá je sledovat, a tak se večer pouze koukne na výsledky. Spíše, než o přivýdělek mu jde o výplň krátkého volna, které občas má ve svém dni.

40

#### <span id="page-40-0"></span>**6.1.3 Alžběta Horáková – Antipersona**

Alžběta je starší žena ve věku 65 let. Žije u své dcery, které již zanechala rodinný dům, který vlastnila. V domě žije také manžel její dcery s jejich synem Ondřejem, kterému je 11let.

Alžběta je nižšího vzrůstu, měří 155 cm, což je také dáno jejím věkem. Má problémy se žílami, a tak většinu svého volného času stráví na svém gauči sledováním televize nebo posloucháním rádiové stanice Šlágr, při které odpočívá. Celý život pracovala v JZD a aktuálně je v důchodu. Důchod si vystačí na celý měsíc, a ještě z něj šetří nějaké peníze pro svoji dceru, která o ni pečuje.

Její typický den nemá přesně stanovený čas vstávání, tudíž poté co vstane, splní základní hygienu a udělá si čas se snídaní, kterou sní u televize na svém gauči. Pokud nemá na daný den naplánovaného doktora, sedí převážně celý den u televize. Oběd dostává od své dcery, která aktuálně pracuje přes počítač z domova. Odpoledne chodívá Alžběta na zahradu, kde sedí na houpačce a přemýšlí nebo opečovává svoje kytky, pokud ji to zdravotní stav v daný den umožní.

Alžběta nikdy o sázení ani neslyšela, jelikož nesleduje internet a nemá ani vlastní telefon. Pokud o tom byl článek v novinách, přeskočila ho, jelikož ji to nezajímá a je to oblast mimo její znalosti.

#### <span id="page-41-0"></span>**6.2 Návrh UI specifikace**

#### <span id="page-41-1"></span>**6.2.1 Obecné informace o UI specifikaci mobilní aplikace**

UI specifikace obsahuje 6 návrhů, které mají společnou horní a dolní lištu. Obě lišty jsou v aplikaci statické, jelikož slouží jako navigace aplikací. Návrh bude funkční na dvou hlavních mobilních operačních systémech Android a iOS. Pro možnost vsadit zápas přímo z aplikace je nutné zaregistrovat se do aplikace přes sázkovou kancelář v které bude sázkař chtít vsázet. Bez splnění této podmínky bude aplikace sloužit pouze jako informativní a inspirační blog. Aplikace musí být spravována administrátorem, který bude řešit případné výpadky a reagovat na ně. Pokud klesne výkon aplikace nebo se bude prodlužovat odezva, klíčovou osobou k vyřešení problému je právě administrátor, který bude mít kontakt na všechny osoby oprávněné k provádění změn. Aplikace je navržena pouze v českém jazyce.

K vypracování návrhu byli zohledněny veřejně dostupné statistiky společnosti Tipsport, jakožto nejoblíbenější sázkové kanceláře. Statistiky obsahují nejvýdělečnější sporty sázkařů, ale také sporty, na kterých sázkaři prohrávají nejvíce peněz.

#### <span id="page-41-2"></span>**6.2.2 Statické prvky**

Na horní statické liště vpravo nahoře se nachází ikona uživatele symbolizující registraci a přihlášení. Registrovat se uživatelé musí přes sázkovou kancelář, aby se zpřístupnila funkce vsázení zápasů přímo v aplikaci. Na středu horní lišty se nachází logo společnosti. V levém rohu pak uživatel najde rozbalovací menu, které obsahuje všechny sekce.

Na spodní statické liště se vpravo nachází ikona zprávy, symbolizující fórum pro sázkaře, kde mohou komunikovat, sdílet strategie a pomáhat si. Tomuto fóru se také věnují profesionální sázkaři a odpovídají na otázky ostatních. Prostřední ikona s domem přenese sázkaře na úvodní stránku. Ikona vlevo symbolizuje tiket a přesměrovává tedy sázkaře na službu vsazené tikety.

## <span id="page-42-0"></span>**6.2.3 Logický design – úvodní stránka**

## <span id="page-42-1"></span>6.2.3.1 Use case

Uživatel očekává navigační tlačítka.

Uživatel očekává novinky ve formě článků.

Uživatel očekává možnost zobrazení detailnějšího popisu článků.

### <span id="page-42-2"></span>6.2.3.2 Scénář

Systém zobrazí navigační tlačítka, které po kliknutí přesměrují uživatele do sekce.

Systém zobrazí články, mezi kterými jsou novinky a vzdělávací články.

Systém zobrazí možnost kliknout na článek a po kliknutí přesměrují uživatele do sekce články.

### <span id="page-43-0"></span>6.2.3.3 Návrh

Hlavním účelem této sekce je umožnit sázkaři navigaci na 3 hlavní kategorie, Sázkaři, Vsazené tikety a Strategie. Dalším hlavním sdělením jsou články, které mají vzdělávací účel. Budou zde pouze články od profesionálních sázkařů.

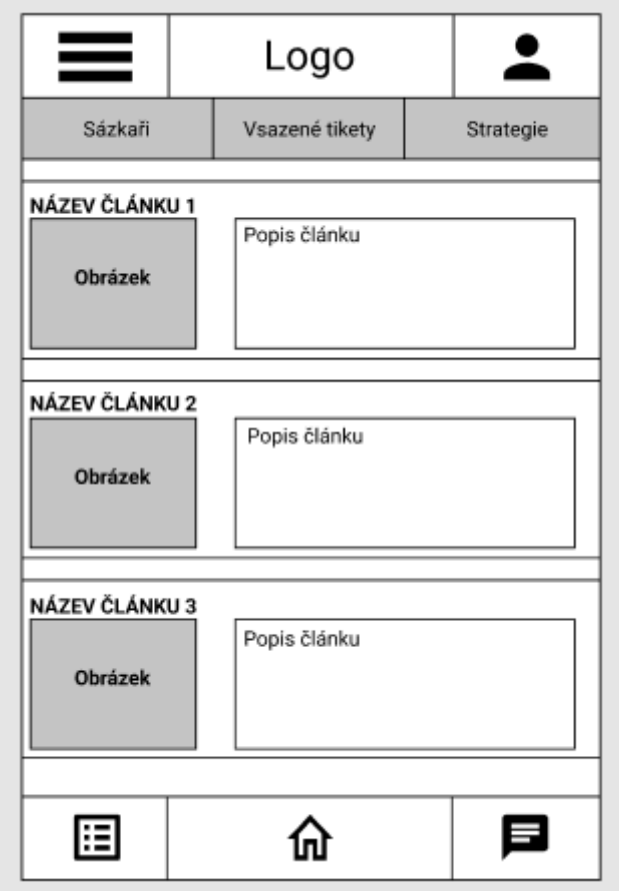

*Obrázek 8 – návrh úvodní stránky aplikace*

#### <span id="page-44-0"></span>**6.2.4 Logický design – články**

#### <span id="page-44-1"></span>6.2.4.1 Use case

Uživatel očekává zobrazení vzdělávacího článku nebo novinky na kterou klikl.

Uživatel očekává text článku s obrázkem.

Uživatel očekává datum, kdy byl článek napsán a jméno autora.

Uživatel očekává možnost zobrazení komentářů.

Uživatel očekává možnost sdílet daný článek na sociálních sítích.

Uživatel očekává možnost rychlé navigace mezi články.

Uživatel očekává údaj o tom, kolikrát již byl daný článek zobrazen.

#### <span id="page-44-2"></span>6.2.4.2 Scénář

Systém zobrazí článek na který uživatel klikl.

Systém zobrazí text obtékající obrázek.

Systém zobrazí na levé straně datum ve tvaru den.měsíc.rok podle publikace článku a na pravé straně systém zobrazí autora článku.

Systém zobrazí tlačítko komentáře, které přesměruje uživatele do sekce komentářů.

Systém zobrazí tlačítko sdílet, které uživateli zobrazí nabídku sociálních sítí na kterých může článek sdílet a poté jej na stránku přesměruje.

Systém zobrazí tlačítko předchozí článek a další článek pro rychlejší navigaci mezi články.

Systém zobrazí vlevo pod článkem údaj, kolikrát byl již článek otevřen.

#### <span id="page-45-0"></span>6.2.4.3 Návrh

Hlavním účelem této sekce je seznámení uživatele s obsahem článku. Článek obsahuje publicistické informace, aby uživatel zjistil, zdali není článek už zastaralý nebo autor neúspěšný. Dále umožňuje uživateli článek sdílet, pokud se mu bude líbit. Pro rychlejší pohyb mezi články jsou zde tlačítka předchozí a další článek.

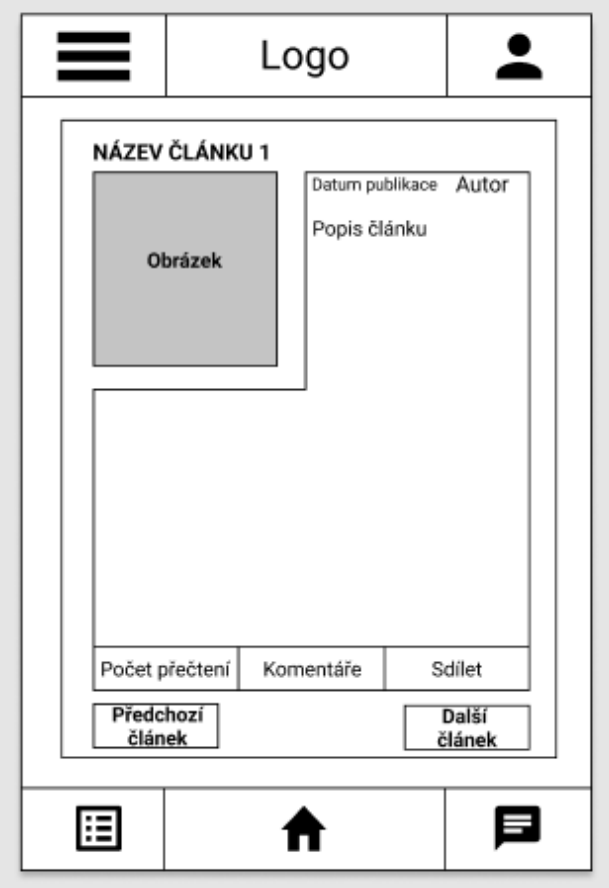

*Obrázek 9 – návrh sekce článků*

#### <span id="page-46-0"></span>**6.2.5 Logický design – profesionální sázkaři**

#### <span id="page-46-1"></span>6.2.5.1 Use case

Uživatel očekává zobrazení sázkařů včetně jejich historie tipů.

Uživatel očekává zjištění o čistém zisku každého sázkaře a počet zveřejněných tipů.

Uživatel očekává rozsáhlou nabídku sázkařů, z kterých si bude moct vybírat.

#### <span id="page-46-2"></span>6.2.5.2 Scénář

Systém zobrazí jméno sázkaře s jeho historií tipů, konkrétně zápas, tip, kurz a stav.

Systém zobrazí na konci každého sloupečku sázkaře údaje o jeho úspěšnosti, počtu tipů a čistém zisku.

Systém zobrazí šipku doleva a šipku doprava vedle posledních jmen sázkařů, symbolizující pohybující se text, kde si uživatel může zobrazovat další sázkaři.

#### <span id="page-47-0"></span>6.2.5.3 Návrh

Hlavním účelem této sekce je umožnit sázkaři navigaci na 3 hlavní kategorie, Sázkaři, Vsazené tikety a Strategie. Dalším hlavním sdělením jsou články, které mají vzdělávací účel. Budou zde hlavně články od profesionálních sázkařů.

|                                                                                          | Profesionální sázkaři a historie jejich tipů                                            |                                                                                  |  |  |
|------------------------------------------------------------------------------------------|-----------------------------------------------------------------------------------------|----------------------------------------------------------------------------------|--|--|
| Profesionální<br>Profesionální<br>sázkař 1<br>sázkař 2                                   |                                                                                         | Profesionální<br>sázkař 3                                                        |  |  |
| Tip: Kurz: Stav:<br>Zápas:<br>Název<br><b>Witna/</b><br>Tio<br>Kurz<br>Profira<br>záposu | Zápas:<br>Tip: Kurz: Stav:<br>Název<br>'Výhra/<br>Tip<br>Kurz<br>Prohra<br>zápasu       | Zápas: Tip: Kurz: Stav:<br>Název<br>Vihra/<br>Tip<br>Kurz<br>zápasu<br>Prohra    |  |  |
| Zápas:<br>Tip: Kurz: Stav:<br>Název<br><b>Witna/</b><br>Tip<br>Kurz<br>Prohra            | Zápas:<br>Tip: Kurz: Stav:<br>Název<br>Whra/<br>Tip<br>Kurz                             | Zápas:<br>Tip: Kurz: Stav:<br>Název<br>Vyhrar<br>Kurz<br>Tip                     |  |  |
| zápasu<br>Zápas:<br>Tip: Kurz: Stav:<br>Názerv<br><b>Witna!</b><br>Тo<br>Kurz            | Prohra<br>zápasu<br>Zápas:<br>Tip: Kurz: Stav:<br>Název<br><b>Witna/</b><br>Tip<br>Kurz | Prohra<br>zápasu<br>Zápas:<br>Tip: Kurz: Stav:<br>Název<br>Výhra/<br>Kurz<br>Tip |  |  |
| zápasu                                                                                   | zápasu                                                                                  | zápasu                                                                           |  |  |
| Prohra                                                                                   | Prohra                                                                                  | Prohra                                                                           |  |  |
| <b>Tip: Kurz: Stav:</b>                                                                  | Zápas:                                                                                  | Zápas:                                                                           |  |  |
| Zápas:                                                                                   | Tip: Kurz: Stav:                                                                        | Tip: Kurz: Stev:                                                                 |  |  |
| Niázev                                                                                   | Název                                                                                   | Název                                                                            |  |  |
| <b>Witna/</b>                                                                            | 'Whra/                                                                                  | Výtira/                                                                          |  |  |
| Tio                                                                                      | Tio                                                                                     | Tip                                                                              |  |  |
| Kurz                                                                                     | Kurz.                                                                                   | Kurz                                                                             |  |  |
| Profits                                                                                  | Prohra                                                                                  | Prohra                                                                           |  |  |
| zápasu                                                                                   | глоавы                                                                                  | глоави                                                                           |  |  |
| Zápas:                                                                                   | Zápas:                                                                                  | Zápas:                                                                           |  |  |
| Tip: Kurz: Stav:                                                                         | Tip: Kurz: Stav:                                                                        | Tip: Kurz: Stav:                                                                 |  |  |
| Název                                                                                    | Název                                                                                   | <b>Název</b>                                                                     |  |  |
| 'Výhra/                                                                                  | 'Výhra/                                                                                 | Villian                                                                          |  |  |
| Tip                                                                                      | Tip                                                                                     | Tip                                                                              |  |  |
| Kurz                                                                                     | Kurz                                                                                    | Kurz                                                                             |  |  |
| Profita                                                                                  | Prohra                                                                                  | Prohra                                                                           |  |  |
| zápasu                                                                                   | zópasu                                                                                  | zápasu                                                                           |  |  |
| Tip: Kurz: Stav:                                                                         | Tip: Kurz: Stav:                                                                        | Zápas:                                                                           |  |  |
| Zápas:                                                                                   | Zápas:                                                                                  | Tip: Kurz: Stav:                                                                 |  |  |
| Názery                                                                                   | Název                                                                                   | Název                                                                            |  |  |
| <b>Výhra/</b>                                                                            | <b>Witna!</b>                                                                           | Vihra/                                                                           |  |  |
| Tio                                                                                      | Tip                                                                                     | Tip                                                                              |  |  |
| Kurz                                                                                     | Kurz                                                                                    | Kurz                                                                             |  |  |
| Probis                                                                                   | Prohra                                                                                  | Pechra                                                                           |  |  |
| zápasu                                                                                   | zánasu                                                                                  | zápasu                                                                           |  |  |
| Tip: Kurz: Stav:                                                                         | Tip: Kurz: Stav:                                                                        | Zápas:                                                                           |  |  |
| Zápas:                                                                                   | Zápas:                                                                                  | Tip: Kurz: Stev:                                                                 |  |  |
| Nikzev                                                                                   | Název                                                                                   | Název                                                                            |  |  |
| <b>Výtira/</b>                                                                           | <b>Whrav</b>                                                                            | Vihra/                                                                           |  |  |
| Tio                                                                                      | Tip                                                                                     | Kurz                                                                             |  |  |
| Kurz                                                                                     | Kurz                                                                                    | Tip                                                                              |  |  |
| Prohra                                                                                   | Prohra                                                                                  | Prohra                                                                           |  |  |
| zápasu                                                                                   | zápasu                                                                                  | zápasu                                                                           |  |  |
| Počet tipů:                                                                              | Počet tipů:                                                                             | Počet tipů:                                                                      |  |  |
| Úspěšnost:                                                                               | <b>Uspéšnost:</b>                                                                       | Úspěšnost:                                                                       |  |  |
| <b>Hiodnoty</b>                                                                          | Hiodnotiv                                                                               | Hodnoty                                                                          |  |  |
| Yield:                                                                                   | Yield:                                                                                  | Yield:                                                                           |  |  |

*Obrázek 10 – návrh sekce profesionální sázkaři*

#### <span id="page-48-0"></span>**6.2.6 Logický design – profesionální sázkařské strategie**

#### <span id="page-48-1"></span>6.2.6.1 Use case

Uživatel očekává strategie, které bude moci využít. Uživatel očekává detailní popis strategie. Uživatel očekává možnost vsazení zápasu podle strategie. Uživatel očekává údaj o tom, který sázkař tento tip vymyslel.

### <span id="page-48-2"></span>6.2.6.2 Scénář

Systém zobrazí všechny dostupné strategie od profesionálních sázkařů.

Systém zobrazí tlačítko Detail, které přesměruje uživatele do sekce Detailní rozbor strategie.

Systém zobrazí tlačítko vsadit, které uživatele přesměruje do sázkové kanceláře, přes kterou se do aplikace registroval.

Systém zobrazí ve spodní části strategie avatar a jméno profesionálního sázkaře.

#### <span id="page-49-0"></span>6.2.6.3 Návrh

Hlavním účelem této sekce je seznámit uživatele se všemi dostupnými strategiemi profesionálních sázkařů. Je zde tlačítko detail, které přesměruje uživatele do sekce detailní rozbor strategie kde může uživatel tuto strategii pochopit. Tlačítko vsadit funguje pouze pro registrované uživatele, pokud je sázkař registrovaný, může provést sázku rychleji.

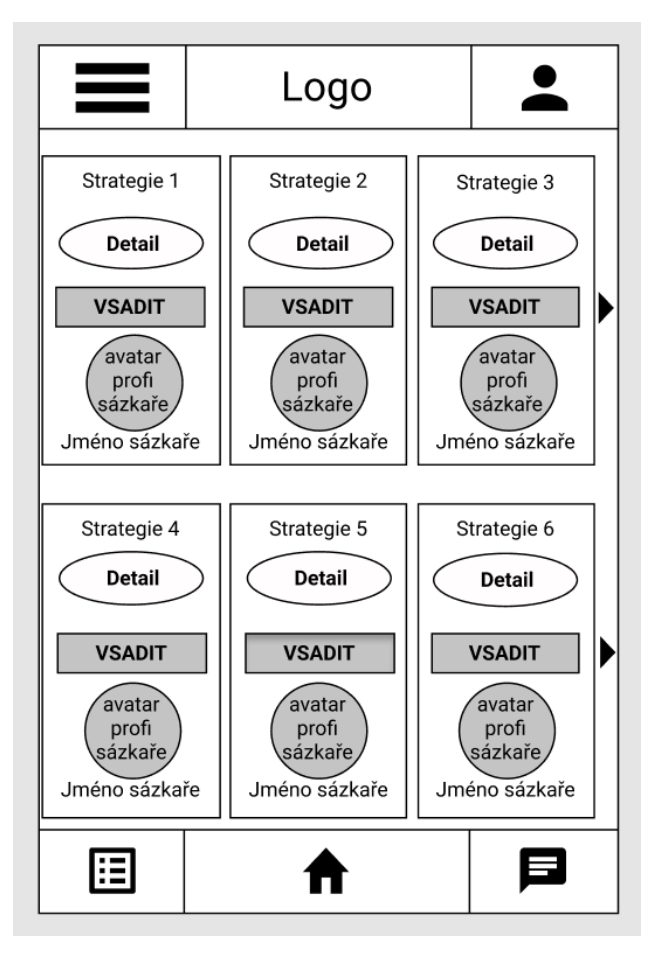

*Obrázek 11 – návrh sekce strategie*

#### <span id="page-50-0"></span>**6.2.7 Logický design – detailní rozbor strategie**

#### <span id="page-50-1"></span>6.2.7.1 Use case

Uživatel očekává podrobný popis strategie, aby pochopil, jak funguje.

Uživatel očekává datum publikace strategie a jakou v ní profesionální sázkař vkládá důvěru.

Uživatel očekává statistiky strategie.

Uživatel očekává komentáře uživatelů ke strategii a možnost napsat vlastní komentář. Uživatel očekává tlačítka k rychlé navigaci mezi strategiemi.

### <span id="page-50-2"></span>6.2.7.2 Scénář

Systém zobrazí popis strategie tak, jak jej napsal profesionální sázkař. Systém zobrazí datum publikace na levé straně a na pravé straně důvěru tipu. Systém zobrazí statistiky o úspěšnosti, počtu vsazených zápasů, počtu výher a proher. Systém zobrazí komentáře ke strategii a okénko pro přidání komentáře uživatelem. Systém zobrazí tlačítka přechozí a další strategie ke snadnější navigaci.

<span id="page-51-0"></span>Hlavním účelem této sekce je seznámit uživatele se strategií, kterou zvolil. Je zde datum publikace a důvěra, která sázkaři napovídá, s jakým vkladem by měl tuto sázku vsadit. Jsou zde také podrobné statistiky dané strategie. Pod nimi se nachází komentáře ostatních uživatelů a je zde také možnost přidat komentář vlastní. Jsou zde opět tlačítka předchozí a další strategie pro rychlejší pohyb mezi nimi.

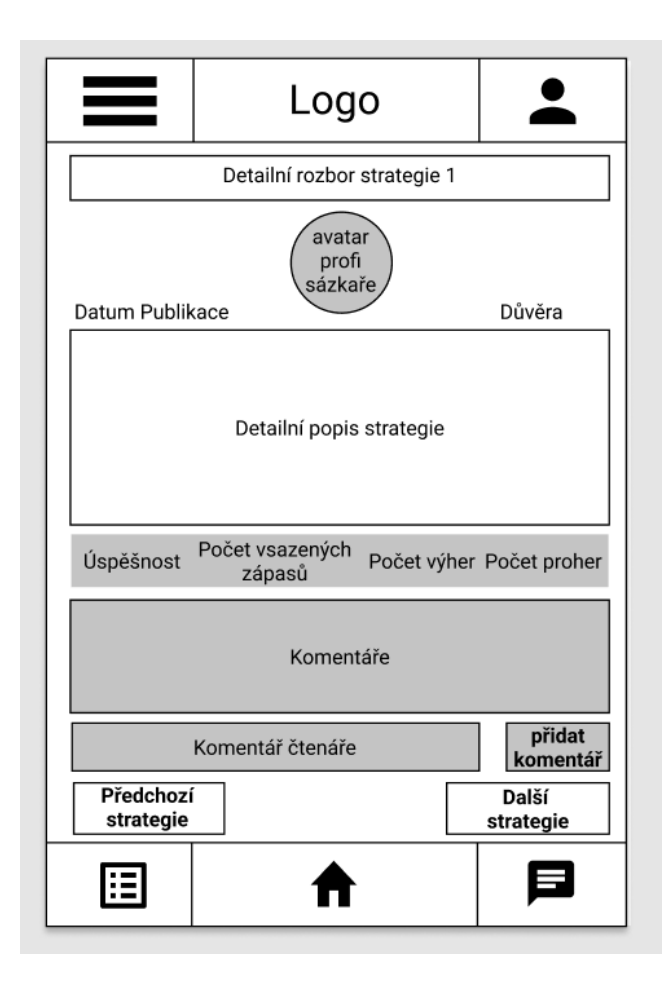

*Obrázek 12 – návrh sekce detailní rozbor strategie*

#### <span id="page-52-0"></span>**6.2.8 Logický design – vsazené tikety sázkaře**

#### <span id="page-52-1"></span>6.2.8.1 Use case

Uživatel očekává možnost najít své vsazené tikety. Uživatel očekává možnost filtrovat tikety pro přehlednost. Uživatel očekává možnost seřazení tiketů pro jednodušší orientaci. Uživatel očekává zobrazení detailních údajů o svém tiketu. Uživatel očekává denní statistiku, kolik v daný den vsadil peněz a kolik vyhrál.

#### <span id="page-52-2"></span>6.2.8.2 Scénář

Systém zobrazí všechny vsazené tikety uživatele.

Systém zobrazí filtry, které může uživatel využít k vytřídění tiketů.

Systém zobrazí možnost seřadit tikety vzestupně i sestupně u každého sloupce pomocí šipek nahoru a dolu.

Systém zobrazí detailní údaje o každém tiketu ve tvaru zápas, datum, vklad, možná výhra a inspirace od jakého sázkaře.

Systém zobrazí denní statistiku shrnující vsazené peníze a zisk.

<span id="page-53-0"></span>Hlavním účelem této sekce je zobrazit uživateli jeho vsazené tikety. Zde bude uživatel trávit pravděpodobně nejvíce času, jelikož je zde možnost pomocí filtrů zobrazit jen výherní nebo prohrávající tikety, právě se hrající zápasy a zápasy které se již odehráli. Je zde podrobný popis každého tiketu pro lepší orientaci. Posledním údajem je denní vsazená částka a součet denních výher.

|                             |                    | Logo                      |       |         |                            |  |                            |  |                  |
|-----------------------------|--------------------|---------------------------|-------|---------|----------------------------|--|----------------------------|--|------------------|
| Vsazené tikety a denní zisk |                    |                           |       |         |                            |  |                            |  |                  |
| Filtr 1                     |                    | Filtr <sub>2</sub>        |       |         | Filtr <sub>3</sub>         |  | Filtr 4                    |  |                  |
| $Zápas$ $\triangleq$        | Datum $\triangleq$ |                           |       | Vklad ◆ | výhra                      |  | Možná ▲ Inspirace<br>od    |  |                  |
| Tým1<br>x<br>Tým2           | Datum<br>konání    |                           | Vklad |         | Možná<br>výherní<br>částka |  | Jméno<br>sázkaře           |  |                  |
| Tým1<br>x<br>Tým2           | Datum<br>konání    |                           | Vklad |         | Možná<br>výherní<br>částka |  | Jméno<br>sázkaře           |  |                  |
| Tým1<br>x<br>Tým2           | Datum<br>konání    |                           | Vklad |         | Možná<br>výherní<br>částka |  | Jméno<br>sázkaře           |  |                  |
| Tým1<br>x<br>Tým2           | Datum<br>konání    |                           | Vklad |         |                            |  | Možná<br>výherní<br>částka |  | Jméno<br>sázkaře |
| Tým1<br>x<br>Tým2           | Datum<br>konání    |                           | Vklad |         | Možná<br>výherní<br>částka |  | Jméno<br>sázkaře           |  |                  |
| Celkem vsazeno:             |                    | Součet<br>Výhry:<br>sázek |       |         |                            |  | Součet výher               |  |                  |
|                             |                    |                           |       |         |                            |  |                            |  |                  |

*Obrázek 13 – návrh sekce vsazené tikety sázkaře*

## <span id="page-54-0"></span>**6.2.9 Logický design – dotazník a návrhy změn**

#### <span id="page-54-1"></span>6.2.9.1 Use case

Uživatel očekává dotaz o celkové spokojenosti s aplikací. Uživatel očekává možnost vyjádřit vlastní názor k aplikaci. Uživatel očekává tlačítko odesílající formulář.

### <span id="page-54-2"></span>6.2.9.2 Scénář

Systém zobrazí otázky, které se týkají spokojenosti uživatele s aplikací.

Systém zobrazí formulář, do kterého uživatel může napsat vlastní názor a případné návrhy na změny.

<span id="page-55-0"></span>Hlavním účelem této sekce je umožnit sázkaři zpětnou vazbu na celou aplikaci. Pro uživatele, kteří nechtějí vyjádřit svůj názor nebo nemají tolik času je zde rychlejší varianta pomocí hvězdičkového ohodnocení, přičemž 1 hvězdička je nejméně a 5 hvězdiček nejvíce. Je zde také možnost vyjádřit vlastní názor.

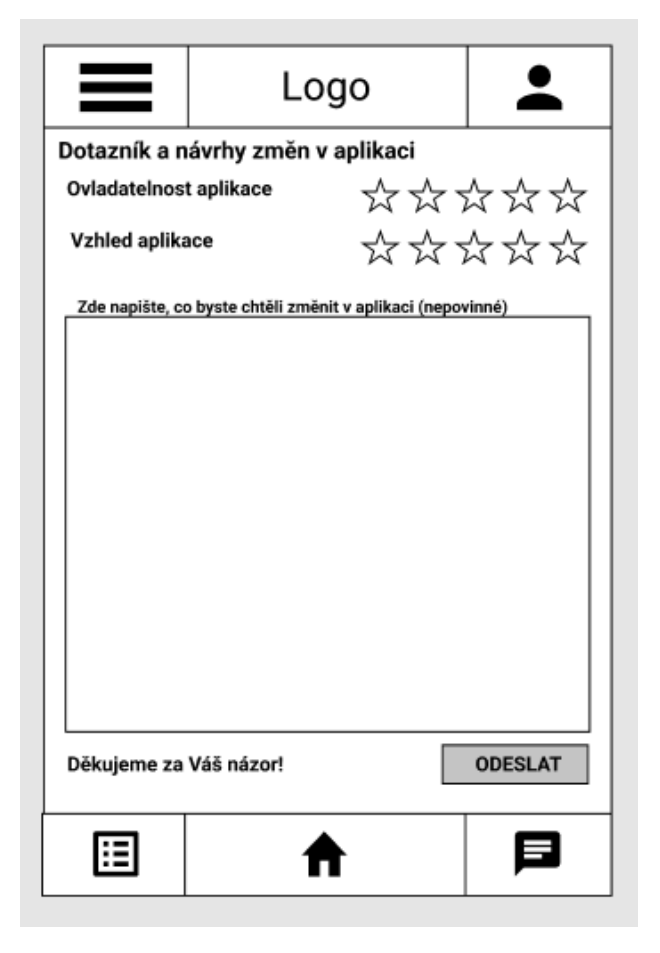

*Obrázek 14 – návrh sekce dotazník a návrhy změn*

#### <span id="page-56-0"></span>**6.2.10 Grafický design – profesionální sázkařské strategie**

## <span id="page-56-1"></span>6.2.10.1Návrh

Návrh grafického designu byl tvořen co nejjednodušším způsobem, aby nekomplikoval celou aplikaci, jejímž hlavním účelem je jednoduchost. Barvy byly zvoleny ve žlutém odstínu, jelikož žlutá barva je citlivá pro lidské oko a upoutává pozornost.

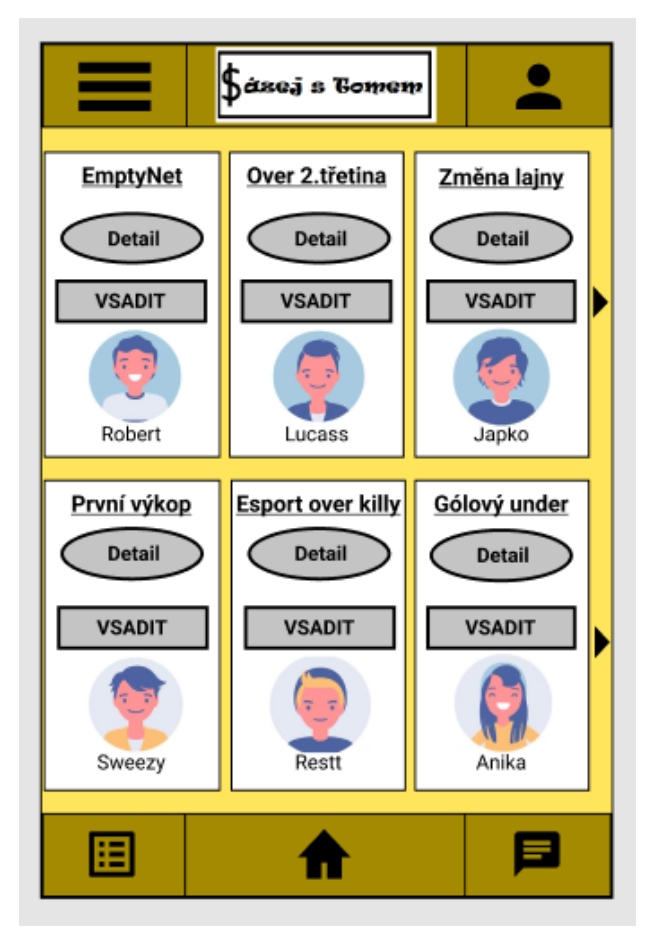

*Obrázek 15 – návrh grafického designu sekce profesionální sázkařské strategie*

### <span id="page-57-0"></span>**6.2.11 Grafický design – články**

#### <span id="page-57-1"></span>6.2.11.1Návrh

Návrh této sekce byl koncipován stejně jako návrh sekce profesionální sázkařské strategie. Bylo použito i stejné barevné spektrum. V každém článku je vedle obrázku hlavní motto každého autora.

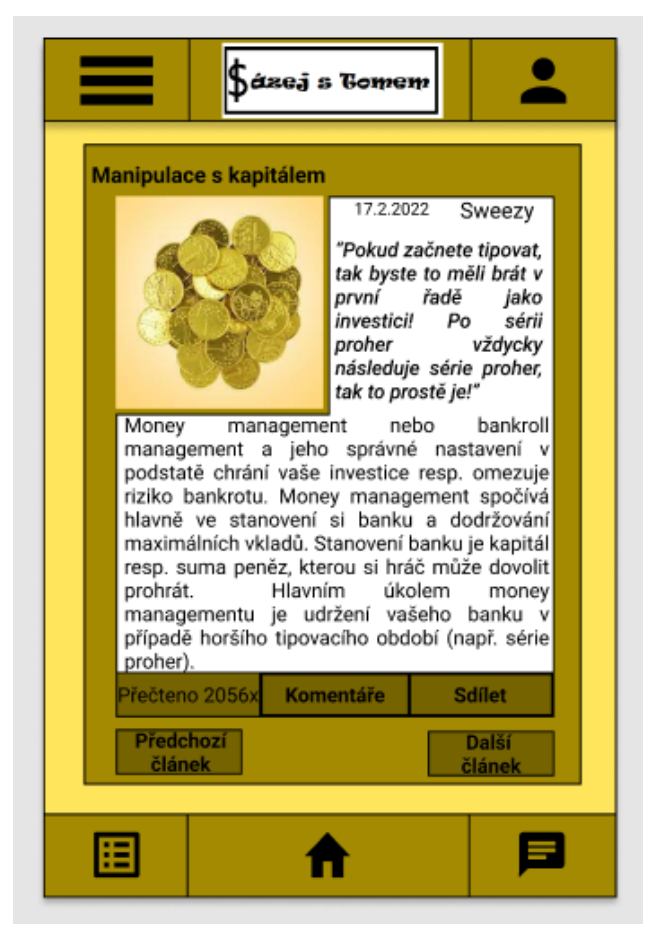

*Obrázek 16 – návrh grafického designu sekce články*

## <span id="page-58-0"></span>**7 Závěr**

Hlavním cílem této práce bylo vytvoření UI specifikace mobilní aplikace, která umožní sázkaři vsázet na zápasy pomocí metodik a strategií profesionálních sázkařů, čehož práce úspěšně dosáhla.

První teoretická část měla za cíl seznámení uživatele se sázkařskými pojmy, které jsou neodmyslitelnou součástí sázení. V této části bylo také vysvětleno, co kursové sázení vlastně znamená, včetně jeho historie a evoluce. Je zde vysvětlen také jeden z nynějších nejoblíbenějších sázkařských tipů, a to Asijský handicap. Kapitola je uzavřena zmínkou o českých a zahraničních sázkových kancelářích.

Druhou teoretickou částí je uživatelské rozhraní, ve kterém je podrobně vysvětlen rozdíl mezi UI a UX, jelikož jsou často zaměňovány. Kapitola je zakončena detailním rozborem fází návrhu UI specifikace.

V další části práce se nachází analytická část, která analyzuje aplikace českých sázkových kanceláří a porovnává rozdíly mezi nimi. Část je zakončena tabulkou, v které jsou krátce shrnuty rozdíly mezi jednotlivými aplikacemi.

Poslední část práce je tvořena popisem person a následně samotným návrhem UI specifikace, který je rozdělen na logický a grafický design. Každý logický design je popsán Scénářem a Use case, který rozebírá očekávání uživatele a chování ze strany systému.

Tento návrh nemá žádnou inspiraci, jelikož doposud nebyla vymyšlena podobná aplikace, tudíž je v tomto směru nápad originální. Největší důraz byl kladen na jednoduchost a přehlednost, aby uživatel mohl aplikaci využít v každé volné chvíli. Navržené uživatelské rozhraní obsahuje všechny důležité sekce, a tak uživateli bude stačit pouze tato aplikace.

## <span id="page-59-0"></span>**8 Seznam použitých zdrojů**

1. **Sohail, Shehryar.** Investopedia.com. *How Do Odds Work in Betting?* [Online] 29. 1 2022. https://www.investopedia.com/articles/investing/042115/betting-basics-fractional-decimalamerican-moneyline-odds.asp.

2. **Marketbusinnesnews.com.** *What is betting? Definition and examples.* [Online] https://marketbusinessnews.com/financial-glossary/betting/.

**3. Ferris, Robert.** USA Today Money. *eu.usatoday.com.* [Online] 27. 4 2014.

https://eu.usatoday.com/story/money/business/2014/04/27/top-gambling-states/8168681/.

**4. Schwartz, David.** *Roll The Bones. The History of Gambling.* místo neznámé : Winchester Books, 2013. ISBN 978-0-615-84778-8.

**5. Wilking, Sally.** *Sports and Games of Medieval Cultures.* místo neznámé : Greenwood Publishing Group, 2002. ISBN 978-0-313-36079-4.

**6. Pelc, Martin.** *Počátky sázkových kanceláří v Československu v letech 1934-1936.* Praha: Historický ústav Akademie věd ČR : Moderní dějiny, 2019. ISSN 1210-6860.

**7. Chen, James.** Investopedia. *Bookie Definition.* [Online] 27. 2 2022.

https://www.investopedia.com/terms/b/bookie.asp.

**8. Isaiah, Maidis.** Betshoot.com. *The meaning of ROI and Yield in betting.* [Online] 26. 03

2021. https://www.betshoot.com/betting-guides/the-meaning-of-roi-and-yield-in-betting/ .

**9. Fabian, Jozef. Ace** Football. *acefootball.com.* [Online] 26. 10 2021.

https://acefootball.com/football-news/double-chance-football-betting-a-strategy-to-win-more/.

**10. Ukázka druhů sázek AH.** [Online] https://www.kurzovesazeni.com/wp-

content/uploads/2016/01/Asijsk---handicap-1024x495.jpg.

**11. FutureLearn.** *An introduction to UX and UI.* [Online] 9. 7 2021.

**12. thinkful.com.** *UX Design vs UI Design.* [Online] Thinkful.

https://www.thinkful.com/blog/ux-design-vs-ui-design/.

**13. Norman, Don.** Nielsen Norman Group. *nngroup.com.* [Online]

https://www.nngroup.com/articles/definition-user-experience/.

**14. Minhas, Saadia.** UX Planet. *User Experience Design Process.* [Online] UX Planet, 23. 4 2018. https://uxplanet.org/user-experience-design-process-d91df1a45916.

**15. Visual Paradigm.** *What is Use Case Diagram.* [Online] https://www.visual-

paradigm.com/guide/uml-unified-modeling-language/what-is-use-case-diagram/.

**16. Logo sázkové kanceláře Chance.** [Online]

https://www.google.com/imgres?imgurl=https%3A%2F%2Fwww.csas.cz%2Fcontent%2Fda

m%2Fcz%2Fcsas%2Fwww\_csas\_cz%2Fobrazky%2Fobecne%2Fchance-

logo.svg&imgrefurl=https%3A%2F%2Fwww.csas.cz%2Fcs%2Fotevrene-

bankovnictvi%2Faplikace&tbnid=Oe\_eb\_MorEe57M&vet=12ahUKEwiP3b.

## **17. Logo sázkové kanceláře Tipsport.** [Online]

https://www.google.com/imgres?imgurl=https%3A%2F%2Ffortuna-promo-kod.cz%2Fwpcontent%2Fuploads%2F2020%2F06%2Ftipsport-

sk.png&imgrefurl=https%3A%2F%2Ffortuna-promo-kod.cz%2Ftipsport-mobile-

app%2F&tbnid=6afq2Xcc4bOU0M&vet=12ahUKEwj0upHJobL2AhWx57sIHZgXCxoQM.